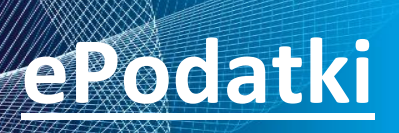

**usługa sieciowa Pakietu dla Administracji** *ePodatki-ws, wersja 2020.0.1.10.303*

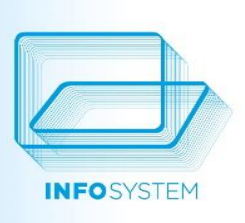

## USŁUGA SIECIOWA EPODATKI - OPIS

# **EPodatki**

usługa sięciowa Pakietu dla Administracji ePodatki-ws wersja 2020.0.1.10.303

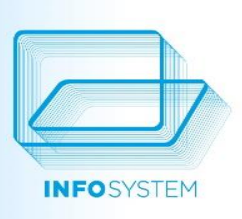

## Zawartość

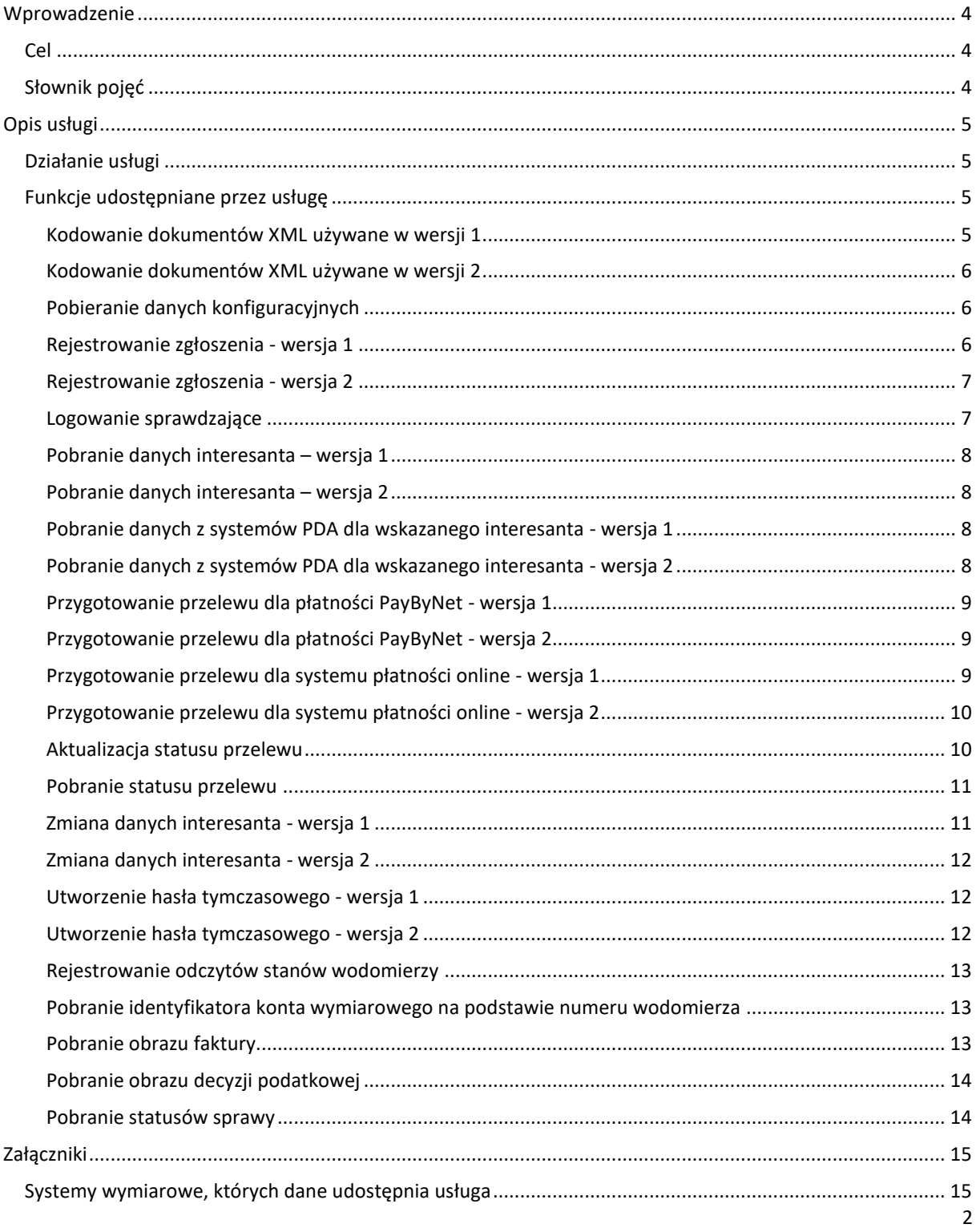

# epodatki

usługa sięciowa Pakietu dla Administracji ePodatki-ws wersja 2020.0.1.10.303

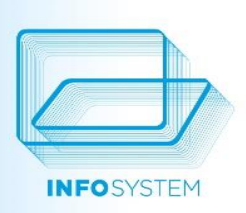

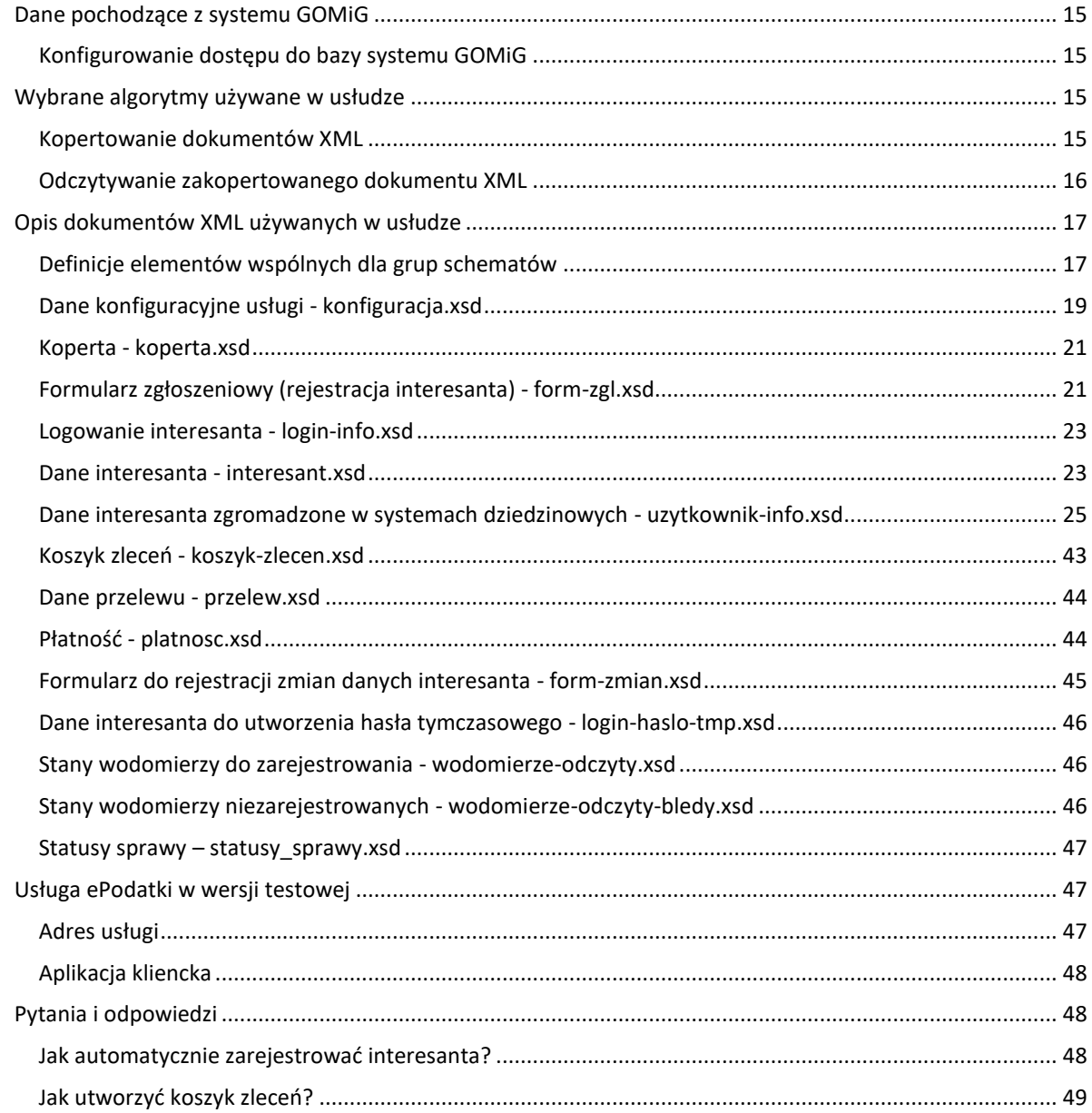

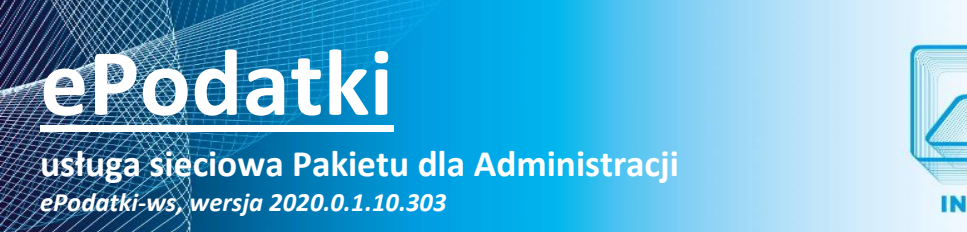

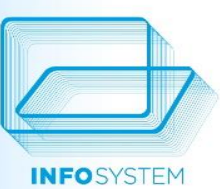

### <span id="page-3-0"></span>**WPROWADZENIE**

#### <span id="page-3-1"></span>**CEL**

Dokumentacja opisuje usługę sieciową ePodatki. Opis dotyczy udostępnianych funkcji i zasad wymiany danych między usługą a aplikacją kliencką.

Dokumentacja nie zawiera informacji dotyczących instalacji i konfigurowania usługi ePodatki.

#### <span id="page-3-2"></span>**SŁOWNIK POJĘĆ**

Poniższa tabela zawiera objaśnienia pojęć (terminów) używanych w dokumencie.

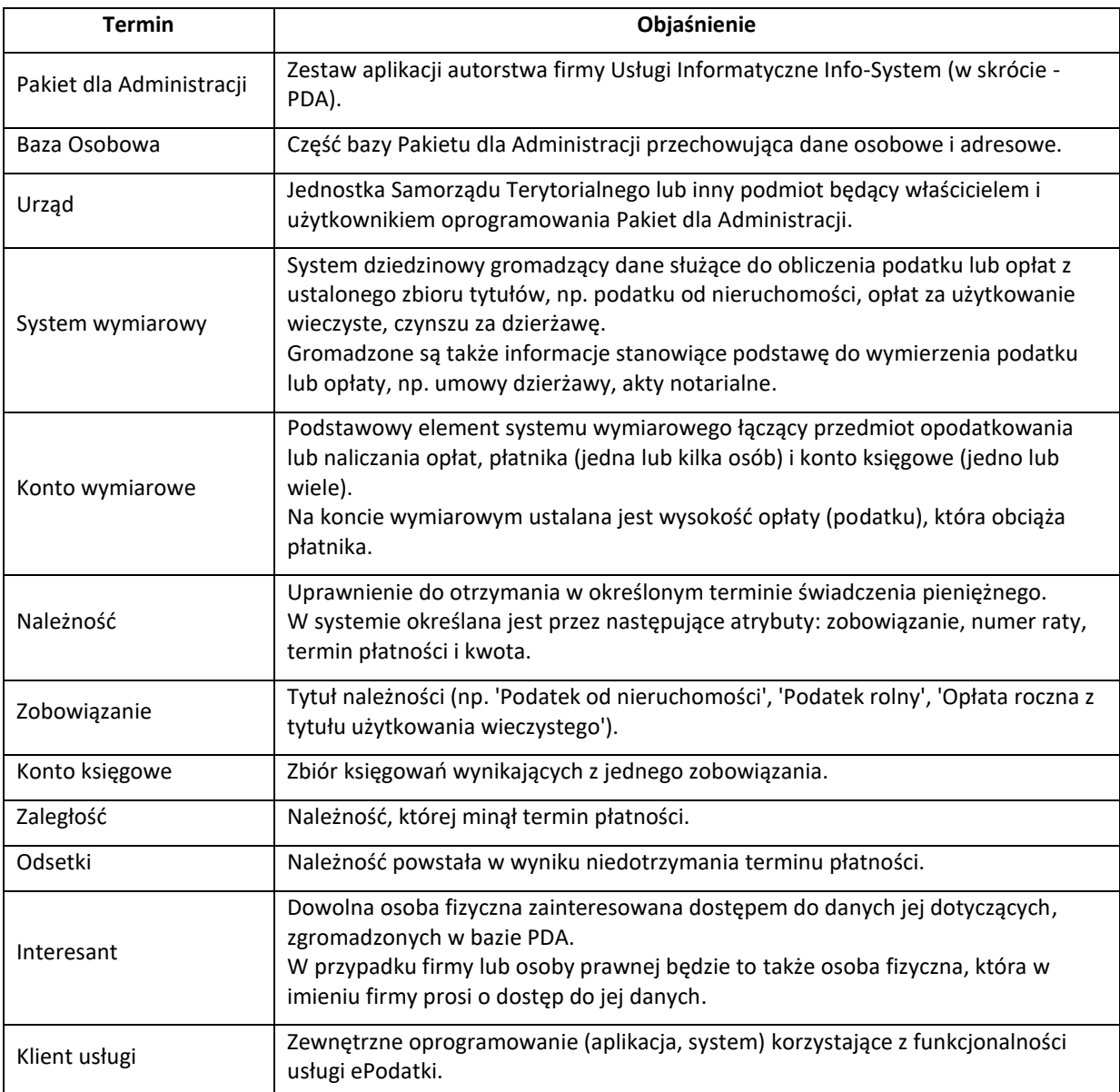

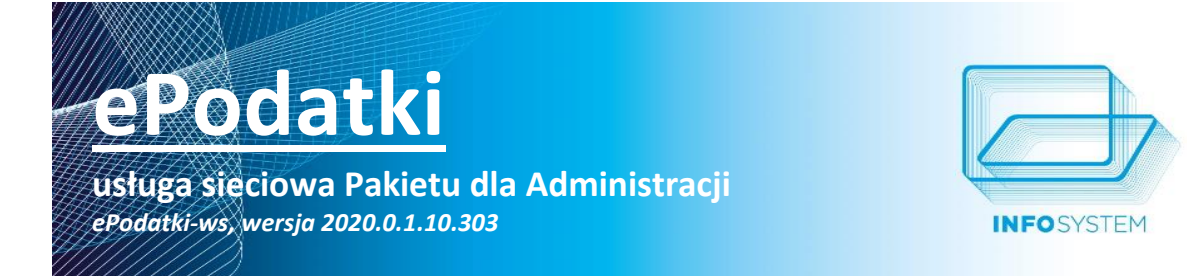

#### <span id="page-4-0"></span>**OPIS USŁUGI**

Usługa sieciowa ePodatki służy do udostępniania części danych gromadzonych przez systemy dziedzinowe wchodzące w skład Pakietu dla Administracji. Dane te udostępniane są zarejestrowanym i pozytywnie zweryfikowanym osobom, zwanymi interesantami.

Każdy system dziedzinowy udostępnia zarówno dane specyficzne dla siebie, jak i wspólne dla wszystkich systemów: dane osobowe i dane księgowe.

#### <span id="page-4-1"></span>**DZIAŁANIE USŁUGI**

Usługa sieciowa ePodatki komunikuje się ze swoimi klientami za pomocą protokołu SOAP. Komunikaty przekazywane są przy użyciu protokołu HTTP (lub HTTPS). Własną definicję usługa udostępnia w postaci dokumentu WSDL.

Usługa działa w ramach serwera webowego IIS firmy Microsoft. Dostępna jest w dwóch wersjach - jako aplikacja CGI oraz jako filtr ISAPI (w postaci biblioteki DLL).

Do obsłużenia żądania usługa łączy się z bazą danych współdzieloną przez systemy dziedzinowe będące częścią Pakietu dla Administracji. W modelu CGI każde żądanie generuje oddzielne połączenie z bazą. W modelu ISAPI pierwsze załadowania biblioteki DLL ustanawia połączenie z bazą, które jest używane do obsłużenia tego i wszystkich kolejnych żądań.

#### <span id="page-4-2"></span>**FUNKCJE UDOSTĘPNIANE PRZEZ USŁUGĘ**

Usługa ePodatki udostępnia zbiór funkcji, które pozwalają na wykonanie następujących czynności:

- rejestrację interesanta poprzez przekazanie formularza zgłoszeniowego,
- zwrócenie wybranych informacji dotyczących interesanta, które są zgromadzone w systemach dziedzinowych,
- przygotowanie przelewu do przekazania do systemu płatności online,
- aktualizację danych interesanta,
- utworzenie hasła tymczasowego.

Część funkcji dostępna jest w dwóch wersjach. Różnią się one sposobem kodowania dokumentów XML przekazywanych jako argumenty funkcji i z tych funkcji zwracanych.

Dokumenty XML przekazywane do funkcji i przez nie zwracane muszą być zgodne z definicjami struktur zapisanymi w postaci schematów XML. Poszczególne schematy dostępne są w postaci plików XSD dołączonych do dokumentacji.

#### <span id="page-4-3"></span>**KODOWANIE DOKUMENTÓW XML UŻYWANE W WERSJI 1**

Tekstowa postać dokumentu XML jest szyfrowana i przekształcana do postaci Base64.

Do szyfrowania używany jest algorytm, który jest pobierany:

- w przypadku danych wejściowych (argument funkcji) z danych konfiguracyjnych usługi, z elementu o nazwi[e /Konfiguracja/AlgorytmSzyfr,](#page-16-1)
- w przypadku danych wyjściowych (wartość zwracana) z argumentu funkcji, z elementu zawierającego informację o algorytmie szyfrującym używanym przez klienta usługi (element o nazwie AlgorytmSzfr).

Obecna wersja usługi używa albo algorytmu RSA, albo szyfrowanie nie jest wykonywane. W przypadku szyfrowania RSA stosowany jest tryb dopełnienia zdefiniowany w wersji 1.5 standardu PKCS#1.

#### **Dane wejściowe**

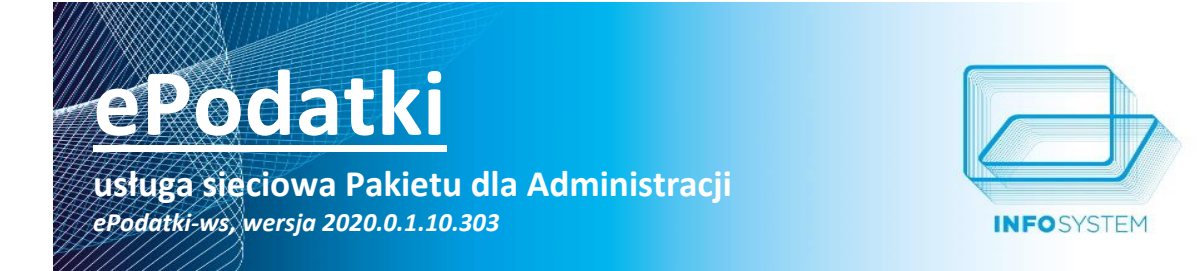

Dane wejściowe przygotowuje klient usługi. Wykonuje następujące czynności:

- 1. Pobiera dane konfiguracyjne usługi używając funkcji [pobierzDaneKonfiguracyjne.](#page-5-1)
- 2. Z otrzymanego dokumentu XML odczytuje informację o algorytmie szyfrującym używanym przez usługę (element [/Konfiguracja/AlgorytmSzyfr\)](#page-16-1).
- 3. W zależności od rodzaju algorytmu (albo RSA, albo brak szyfrowania):
	- a. jeżeli usługa używa algorytmu RSA, to klient odczytuje jej klucz publiczny i używa go do zaszyfrowania treści dokumentu XML; szyfrogram przekształca do postaci Base64,
	- b. jeżeli usługa nie stosuje szyfrowania, to klient przekształca treść dokumentu do postaci Base64.

#### **Dane wyjściowe**

Dane wyjściowe przygotowuje usługa jako wynik działania funkcji. Wykonuje następujące czynności:

- 1. Odczytuje rodzaj algorytmu szyfrującego używany przez klienta usługi (element zawsze ma nazwę AlgorytmSzyfr, ale jego umiejscowienie w drzewie dokumentu zależy od rodzaju tego dokumentu).
- 2. W zależności od rodzaju algorytmu:
	- a. jeżeli klient używa algorytmu RSA, to odczytuje jego klucz publiczny i szyfruje nim treść zwracanego dokumentu XML; szyfrogram jest przekształcany do postaci Base64,
	- b. jeżeli klient nie stosuje szyfrowania, to treść zwracanego dokumentu XML przekształcana jest do postaci Base64.

#### <span id="page-5-0"></span>**KODOWANIE DOKUMENTÓW XML UŻYWANE W WERSJI 2**

Funkcje w wersji 2 używają dedykowanego dokumentu XML o nazwie Koperta (struktura zdefiniowana w schemacie [koperta.xsd\)](#page-19-0) do 'opakowania' zaszyfrowanej tekstowej postaci właściwego dokumentu XML. Do szyfrowania używany jest algorytm AES z kluczem o sile 256 bitów (tryb CBC, bez wektora IV). Użyty klucz także jest zapisywany w dokumencie Koperta w postaci zaszyfrowanej kluczem publicznym usługi (dane wejściowe) lub kluczem publicznym klienta usługi (dane wyjściowe).

Kodowanie dokumentu XML, nazywane kopertowaniem, przebiega w następujących krokach:

- 1. Zaszyfrowanie dokumentu XML przy użyciu 256-bitowego klucza AES (tryb CBC bez wektora IV).
- 2. Zapisanie szyfrogramu w Base64.
- 3. Zapisanie klucza AES w Base64 i zaszyfrowanie wyniku w sposób opisany dla wersji 1 kodowania [dokumentów XML](#page-4-3).
- 4. Utworzenie dokumentu XML zgodnego ze schemate[m koperta.xsd](#page-19-0) i przekształcenie go do postaci Base64.

W rozdziale Załączniki dostępne są dwa algorytmy, zapisane w pseudokodzie, przedstawiające kopertowanie [dokumentu XML](#page-14-5) i [odczytywanie zakopertowanego dokumentu.](#page-15-0)

#### <span id="page-5-1"></span>**POBIERANIE DANYCH KONFIGURACYJNYCH**

Sygnatura: string pobierzDaneKonfiguracyjne()

**Dane wyjściowe:** Dokument XML zgodny ze schemate[m konfiguracja.xsd](#page-18-0) zapisany w kodowaniu Base64.

**Opis:** Funkcja służy do pobierania danych konfiguracyjnych usługi sieciowej ePodatki.

Dane zawierają m.in. informację o metodzie szyfrowania oraz wartość klucza publicznego w przypadku, gdy do szyfrowania używany jest algorytm RSA.

#### <span id="page-5-2"></span>**REJESTROWANIE ZGŁOSZENIA - WERSJA 1**

**Sygnatura:** int rejestrujZgloszenie(string formularz)

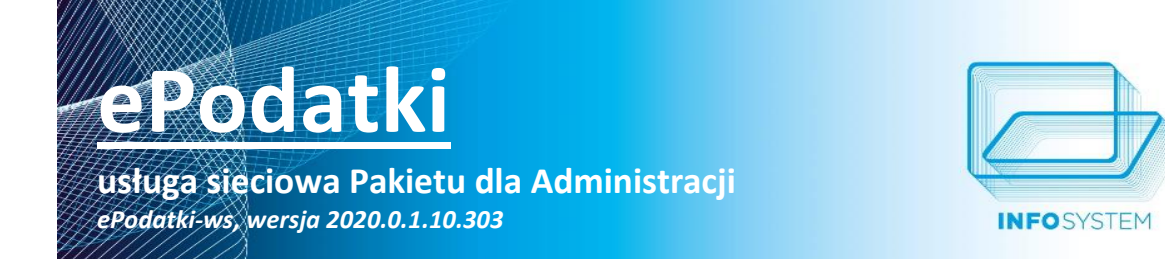

**Dane wejściowe:** Dokument XML zgodny ze schemate[m form-zgl.xsd](#page-20-1) zaszyfrowany i zapisany w kodowaniu Base64 (kodowanie dla wersji 1).

**Dane wyjściowe:** Liczba całkowita określająca wynik zapisania formularza w bazie danych. Możliwe są następujące wartości:

- 0 formularz zgłoszeniowy został poprawnie zarejestrowany,
- 1 zgłoszenie odrzucone, ponieważ w bazie znajduje się już formularz wystawiony na interesanta o takim samym loginie,
- 100 formularz zgłoszeniowy został poprawnie zarejestrowany i interesant został powiadomiony o tym drogą mailową,
- 101 formularz zgłoszeniowy został poprawnie zarejestrowany ale interesant nie został o tym powiadomiony, ponieważ podczas wysyłania powiadomienia wystąpił błąd.

**Opis:** Funkcja służy do zarejestrowania formularza zgłoszeniowego w bazie danych. Jest to pierwszy krok do założenia interesantowi konta w ramach usługi ePodatki. W następnych krokach wykonywane są czynności:

- weryfikacja interesanta przez urzędnika (wymaga osobistego stawienia się interesanta w Urzędzie),
- powiązanie konta interesanta z osobą zapisaną w Bazie Osobowej PDA; interesant ma dostęp do danych zgromadzonych w systemach dziedzinowych, które dotyczą tej osoby,
- aktywowanie konta interesanta (zmiana statusu na 'Aktywny').

Po zarejestrowaniu zgłoszenia funkcja wysyła do interesanta powiadomienie drogą mailową, o ile takie działanie zostało udostępnione w ramach usługi.

#### <span id="page-6-0"></span>**REJESTROWANIE ZGŁOSZENIA - WERSJA 2**

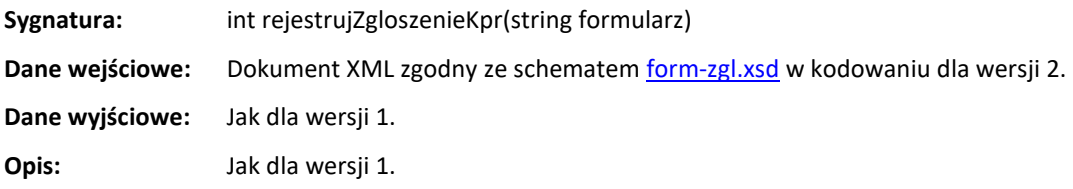

#### <span id="page-6-1"></span>**LOGOWANIE SPRAWDZAJĄCE**

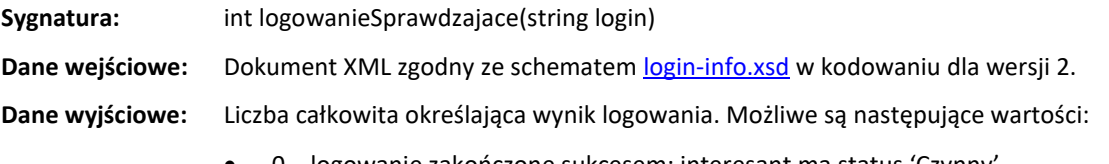

- 0 logowanie zakończone sukcesem; interesant ma status 'Czynny',
- 1 interesant o podanym loginie nie istnieje,
- 2 hasło interesanta jest nieprawidłowe,
- 3 dane interesanta w trakcie weryfikacji (konto nieczynne),
- 4 konto interesanta zostało zablokowane,
- 5 interesant nie wyraził zgody na przetwarzanie danych osobowych.

**usługa sieciowa Pakietu dla Administracji**

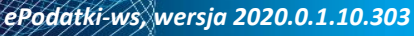

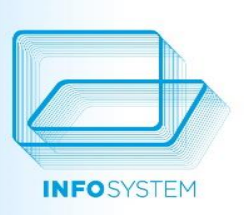

#### **Opis:** Funkcja służy do sprawdzenia możliwości zalogowania interesanta.

#### <span id="page-7-0"></span>**POBRANIE DANYCH INTERESANTA – WERSJA 1**

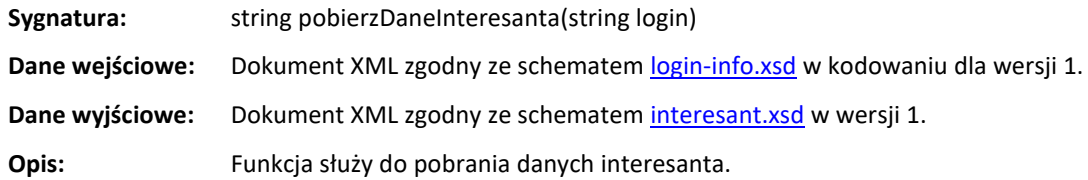

#### <span id="page-7-1"></span>**POBRANIE DANYCH INTERESANTA – WERSJA 2**

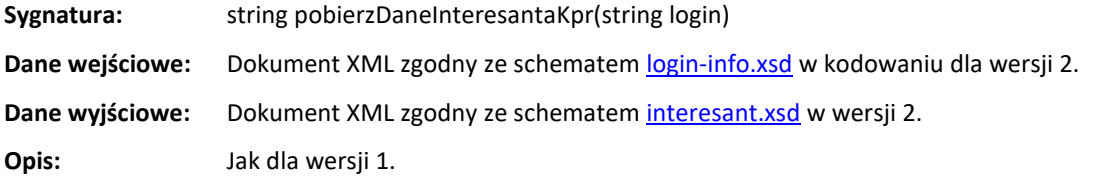

#### <span id="page-7-2"></span>**POBRANIE DANYCH Z SYSTEMÓW PDA DLA WSKAZANEGO INTERESANTA - WERSJA 1**

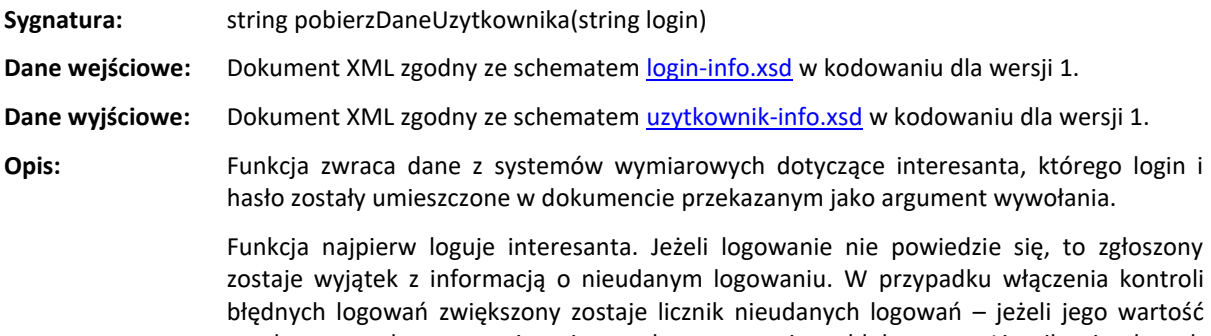

bego wartość przekroczy zadane ograniczenie, to konto zostaje zablokowane. Licznik nieudanych logowań jest zerowany po udanym logowaniu lub po upływie 24 godzin od ostatniego nieudanego logowania.

Po zalogowaniu odczytywany jest identyfikator osoby z Bazy Osobowej powiązanej z interesantem. Z systemów dziedzinowych pobierane są dane, które dotyczą tej osoby. Służą one do utworzenia dokumentu zwracanego przez funkcję.

Jeżeli w trakcie przetwarzania żądania dojdzie do powstania sytuacji błędnych, to zostaną one zgłoszone do klienta usługi jako wyjątek.

#### <span id="page-7-3"></span>**POBRANIE DANYCH Z SYSTEMÓW PDA DLA WSKAZANEGO INTERESANTA - WERSJA 2**

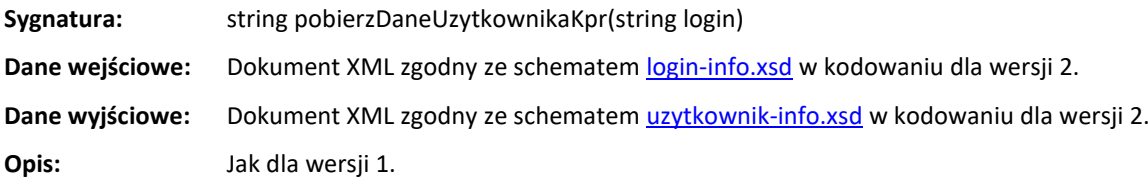

**usługa sieciowa Pakietu dla Administracji** *ePodatki-ws, wersja 2020.0.1.10.303*

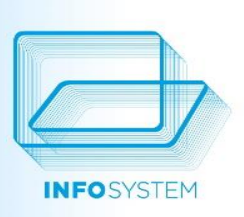

<span id="page-8-0"></span>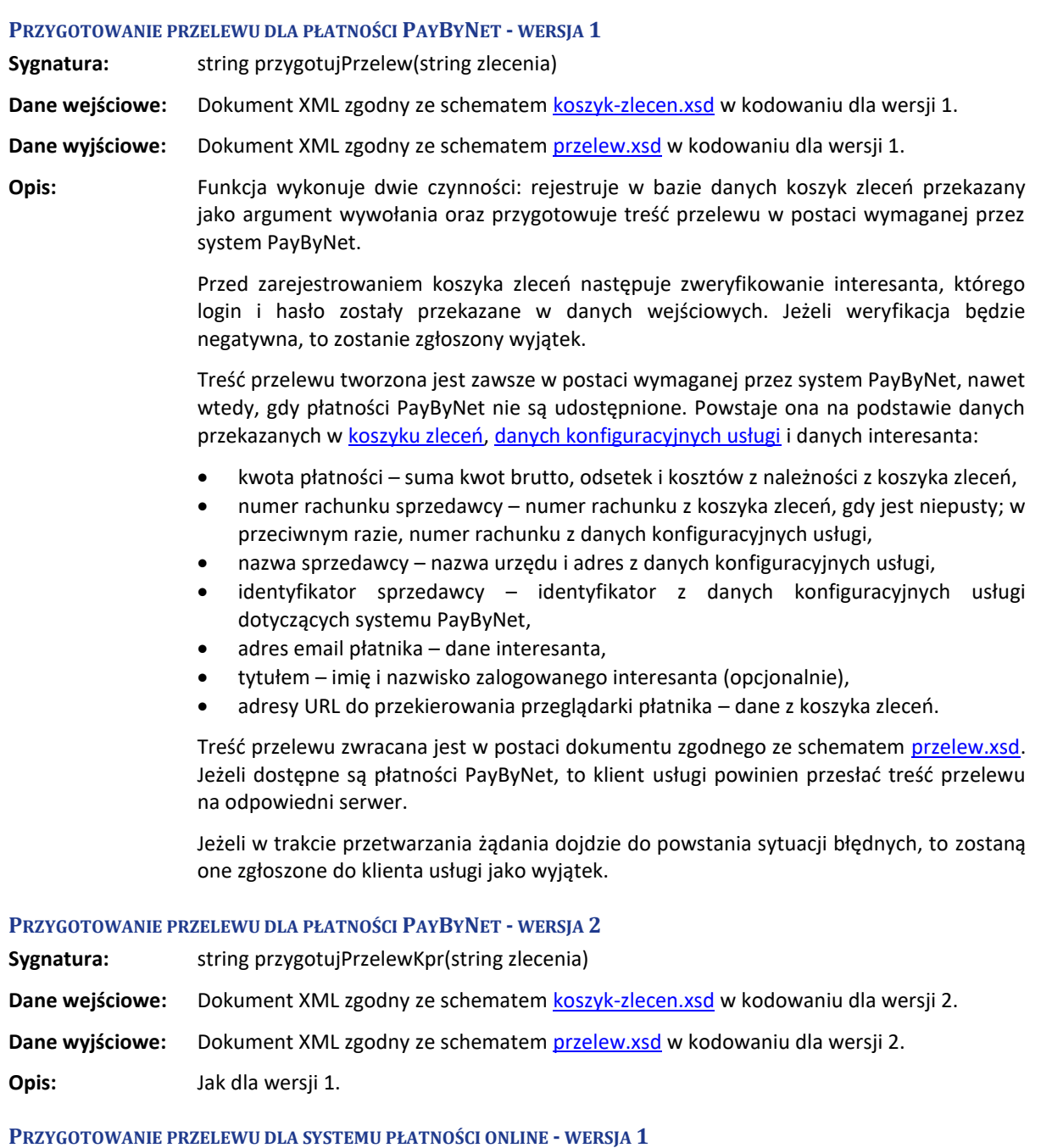

<span id="page-8-2"></span><span id="page-8-1"></span>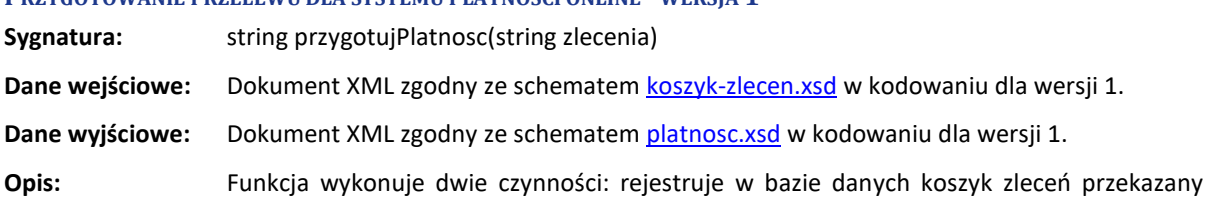

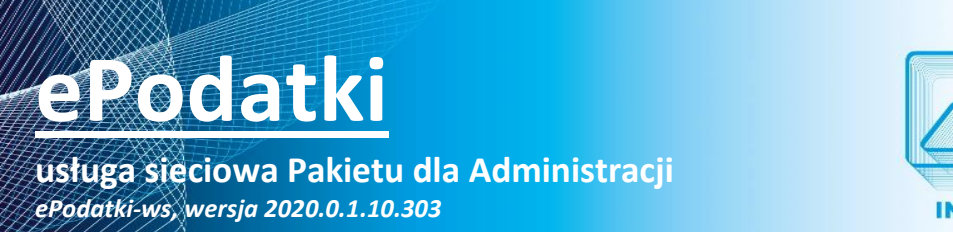

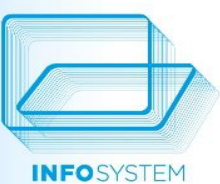

jako argument wywołania oraz przygotowuje treść przelewu w postaci wymaganej przez wskazany system płatności online.

Przed zarejestrowaniem koszyka zleceń następuje zweryfikowanie interesanta, którego login i hasło zostały przekazane w danych wejściowych. Jeżeli weryfikacja będzie negatywna, to zostanie zgłoszony wyjątek.

Treść przelewu tworzona jest w postaci wymaganej przez wskazany system płatności online. Powstaje ona na podstawie danych przekazanych w [koszyku zleceń](#page-41-0), danych [konfiguracyjnych usługi](#page-18-0) i danych interesanta:

- kwota płatności suma kwot brutto, odsetek i kosztów z należności z koszyka zleceń,
- numer rachunku sprzedawcy numer rachunku z koszyka zleceń, gdy jest niepusty; w przeciwnym razie, numer rachunku z danych konfiguracyjnych usługi,
- nazwa sprzedawcy nazwa urzędu i adres z danych konfiguracyjnych usługi,
- identyfikator sprzedawcy identyfikator z danych konfiguracyjnych usługi dla systemu płatności online, do którego będzie kierowany przelew,
- adres email płatnika dane interesanta,
- tytułem wewnętrzny identyfikator płatności uzupełniony o imię i nazwisko zalogowanego interesanta (opcjonalnie).

Treść przelewu zwracana jest w postaci dokumentu zgodnego ze schematem [platnosc.xsd.](#page-43-1)

Jeżeli w trakcie przetwarzania żądania dojdzie do powstania sytuacji błędnych, to zostaną one zgłoszone do klienta usługi jako wyjątek.

#### <span id="page-9-0"></span>**PRZYGOTOWANIE PRZELEWU DLA SYSTEMU PŁATNOŚCI ONLINE - WERSJA 2**

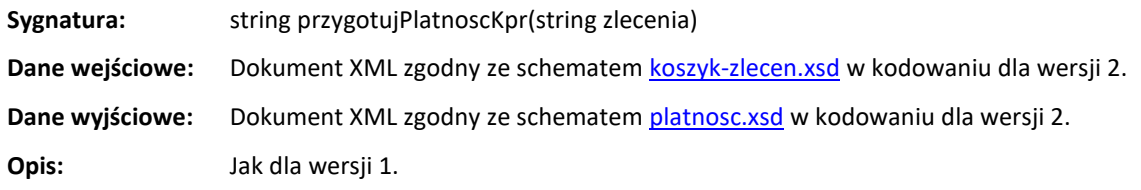

#### <span id="page-9-1"></span>**AKTUALIZACJA STATUSU PRZELEWU**

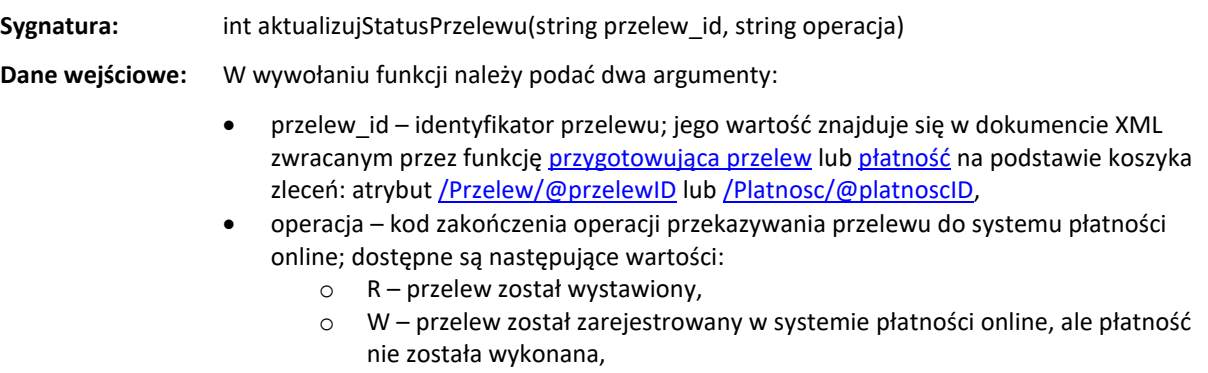

o A – przelew został anulowany.

**Dane wyjściowe:** Liczba całkowita o następujących wartościach:

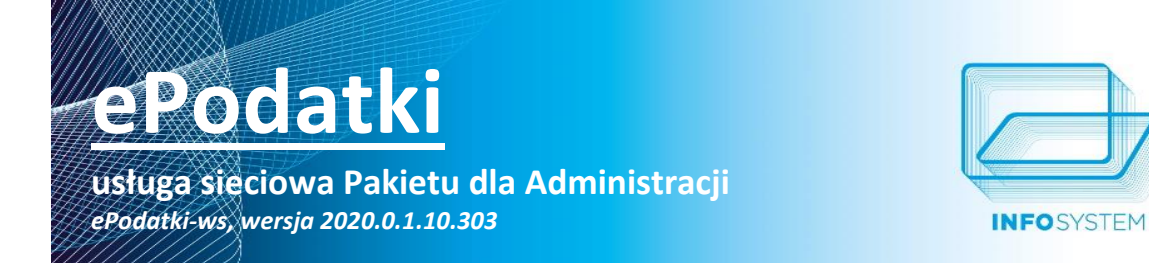

- 0 status przelewu został zmieniony,
- 1 w bazie danych nie ma przelewu o podanym identyfikatorze.

**Opis:** Zadaniem funkcji jest aktualizacja statusu przelewu (a co za tym idzie - koszyka zleceń zarejestrowanego podczas tworzenia przelewu).

> Klient usługi powinien zaktualizować status przelewu po przekazaniu go do systemu płatności online. Używając odpowiedniego kodu operacji należy poinformować usługę ePodatki, jak zakończyło się wykonywanie przelewu.

> Jeżeli w trakcie przetwarzania żądania dojdzie do powstania sytuacji błędnych, to zostaną one zgłoszone do klienta usługi jako wyjątek.

#### <span id="page-10-0"></span>**POBRANIE STATUSU PRZELEWU**

**Sygnatura:** string pobierzStatusPrzelewu(string przelew\_id)

**Dane wejściowe:** Identyfikator przelewu, którego wartość znajduje się w dokumencie XML zwróconym przez funkcję [przygotowująca przelew](#page-8-0) lub [płatność](#page-8-2) na podstawie koszyka zleceń: atrybut [/Przelew/@przelewID](#page-43-0) lub [/Platnosc/@platnoscID,](#page-43-1)

**Dane wyjściowe:** Jednoznakowa wartość określająca status przelewu:

- Z przelew został zaksięgowany w systemie księgowym PDA,
- R przelew w trakcie oczekiwania na zaksięgowanie (przelew został obsłużony przez system płatności online, ale jeszcze nie jest zaksięgowany w systemie księgowym PDA),
- W przelew został zarejestrowany w systemie księgowym PDA i przekazany do systemu płatności online (nie wiadomo, czy został wykonany),
- T przelew został zarejestrowany w systemie księgowym PDA na podstawie koszyka zleceń, ale nic nie wiadomo o przesłaniu przelewu do systemu płatności online,
- A przelew został anulowany.

opisie do schemat[u form-zmian.xsd\)](#page-43-1).

**Opis:** Funkcja służy do odpytania usługi ePodatki o status przelewu płaconego za pomocą systemu płatności online.

#### <span id="page-10-1"></span>**ZMIANA DANYCH INTERESANTA - WERSJA 1**

**Sygnatura:** int zarejestrujZmiany(string formularz) **Dane wejściowe:** Dokument XML zgodny ze schemate[m form-zmian.xsd](#page-43-1) w kodowaniu dla wersji 1. **Dane wyjściowe:** Liczba całkowita o następujących wartościach: • 0 – dane interesanta zostały zaktualizowane, • 2 – dane nie zostały zaktualizowane: w bazie nie został znaleziony interesant (w zasadzie ta wartość nie powinna być zwracana, ponieważ przed zaktualizowaniem danych następuje weryfikacja interesanta; jeżeli weryfikacja będzie negatywna, to zostanie zgłoszony wyjątek). **Opis:** Funkcja służy do zmiany wybranych danych interesanta (wykaz danych znajduje się w

Przed zmianą danych funkcja przeprowadza weryfikację interesanta, używając

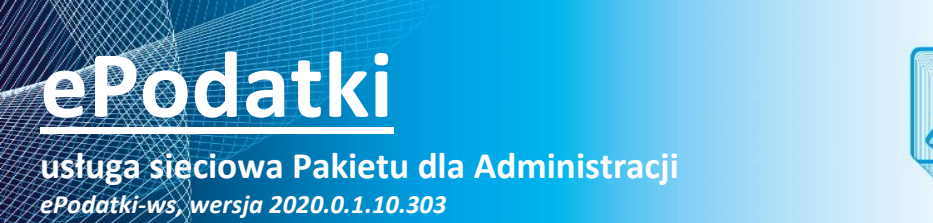

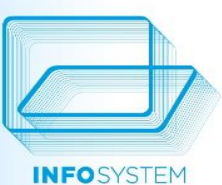

przekazanego loginu i hasła. Jeżeli weryfikacja wypadnie negatywnie, to zgłoszony zostanie wyjątek.

Jeżeli w trakcie przetwarzania żądania dojdzie do powstania sytuacji błędnych, to zostaną one zgłoszone do klienta usługi jako wyjątek.

#### <span id="page-11-0"></span>**ZMIANA DANYCH INTERESANTA - WERSJA 2**

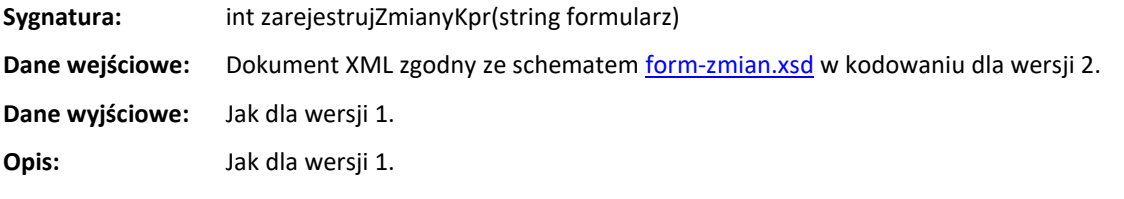

#### <span id="page-11-1"></span>**UTWORZENIE HASŁA TYMCZASOWEGO - WERSJA 1**

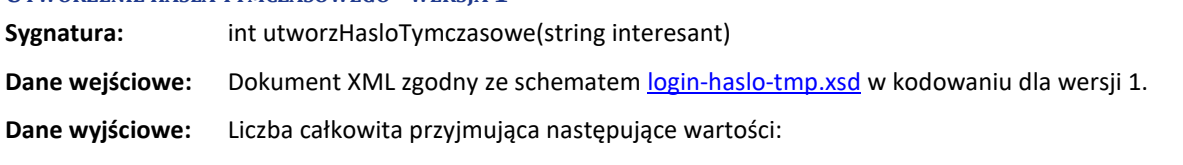

- 0 hasło tymczasowe zostało utworzone i przesłane na adres mailowy interesanta,
- -1 hasło tymczasowe zostało utworzone, ale powiadomienie nie zostało wysłane: parametry serwera pocztowego nie zostały określone (niepełna konfiguracja usługi),
- -2 hasło tymczasowe zostało utworzone, ale powiadomienie nie zostało wysłane: parametry wiadomości nie zostały określone (niepełna konfiguracja usługi),
- -3 hasło tymczasowe zostało utworzone, ale powiadomienie nie zostało wysłane: brak adresu odbiorcy,
- -4 hasło tymczasowe zostało utworzone, ale powiadomienie nie zostało wysłane: błąd podczas logowania na serwer pocztowy.

**Opis:** Funkcja służy do utworzenia hasła tymczasowego i wysłania powiadomienia na adres mailowy interesanta.

> Przed utworzeniem hasła tymczasowego funkcja przeprowadza weryfikację interesanta, używając przekazanych w wywołaniu danych. Jeżeli weryfikacja wypadnie negatywnie, to zgłoszony zostanie wyjątek.

> Jeżeli w trakcie przetwarzania żądania dojdzie do powstania sytuacji błędnych, to zostaną one zgłoszone do klienta usługi jako wyjątek.

#### <span id="page-11-2"></span>**UTWORZENIE HASŁA TYMCZASOWEGO - WERSJA 2**

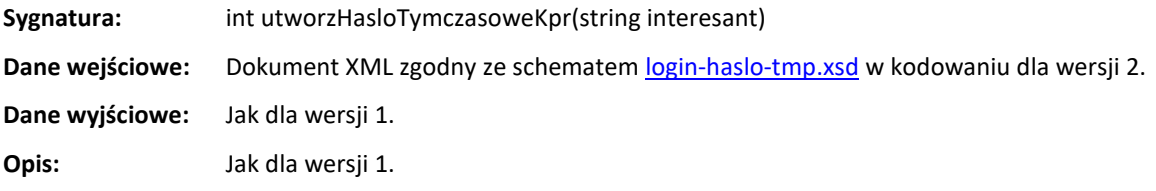

**usługa sieciowa Pakietu dla Administracji** *ePodatki-ws, wersja 2020.0.1.10.303*

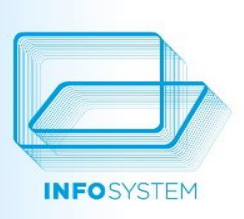

### <span id="page-12-1"></span><span id="page-12-0"></span>**REJESTROWANIE ODCZYTÓW STANÓW WODOMIERZY** Sygnatura: string rejestrujOdczytyWodomierzy(string odczyty) **Dane wejściowe:** Dokument XML zgodny ze schemate[m wodomierze-odczyty.xsd.](#page-45-1) **Dane wyjściowe:** Dokument XML zgodny ze schemate[m wodomierze-odczyty-bledy.xsd.](#page-45-2) **Opis:** Funkcja służy do zarejestrowania odczytów stanów wodomierzy. Zwraca listę odczytów niezarejestrowanych ze wskazaniem przyczyny błędu. Funkcja jest dostępna dopiero po odpowiednim skonfigurowaniu usługi ePodatki. Jeżeli w trakcie przetwarzania żądania dojdzie do powstania sytuacji błędnych, to zostaną one zgłoszone do klienta usługi jako wyjątek. **POBRANIE IDENTYFIKATORA KONTA WYMIAROWEGO NA PODSTAWIE NUMERU WODOMIERZA Sygnatura:** int pobierzIdentyfikatorKarty(string numer\_wodomierza, string numer\_nakladki) **Dane wejściowe:** Dane wejściowe tworzą: numer wodomierza i, opcjonalnie, numer nakładki radiowej (może być pusty). **Dane wyjściowe:** Identyfikator konta wymiarowego, na którym zarejestrowany jest wodomierz o numerze przekazanym jako argument funkcji. **Opis:** Funkcja służy do odczytania identyfikatora konta wymiarowego, na którym zarejestrowany jest wodomierz o podanym numerze (z uwzględnieniem numeru nakładki radiowej, jeżeli jest niepusta).

Funkcja jest dostępna dopiero po odpowiednim skonfigurowaniu usługi ePodatki.

Jeżeli w trakcie przetwarzania żądania dojdzie do powstania sytuacji błędnych, to zostaną one zgłoszone do klienta usługi jako wyjątek.

#### <span id="page-12-2"></span>**POBRANIE OBRAZU FAKTURY**

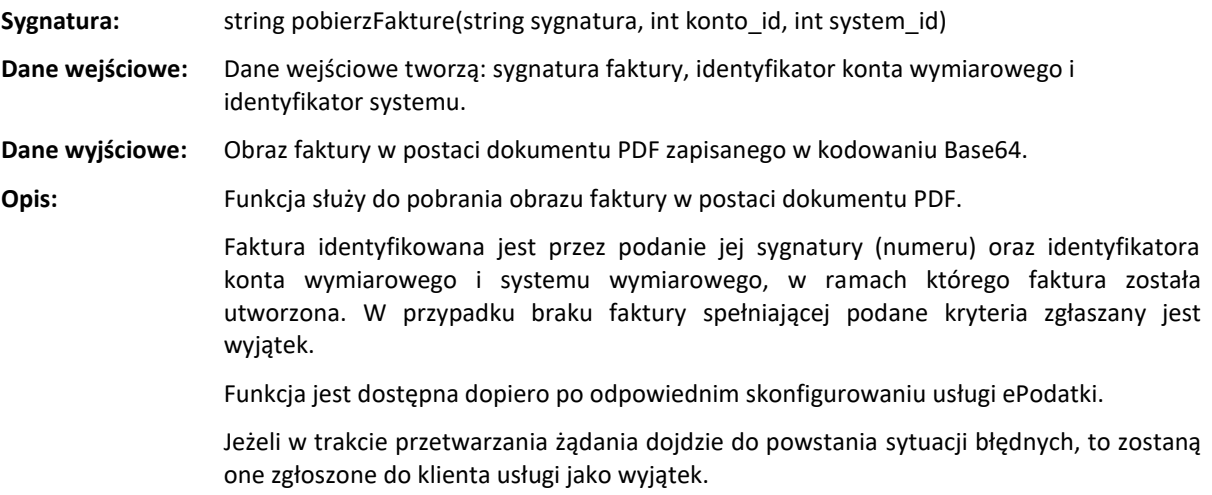

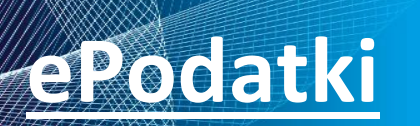

**usługa sieciowa Pakietu dla Administracji** *ePodatki-ws, wersja 2020.0.1.10.303*

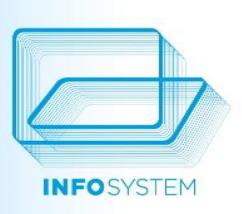

#### <span id="page-13-0"></span>**POBRANIE OBRAZU DECYZJI PODATKOWEJ**

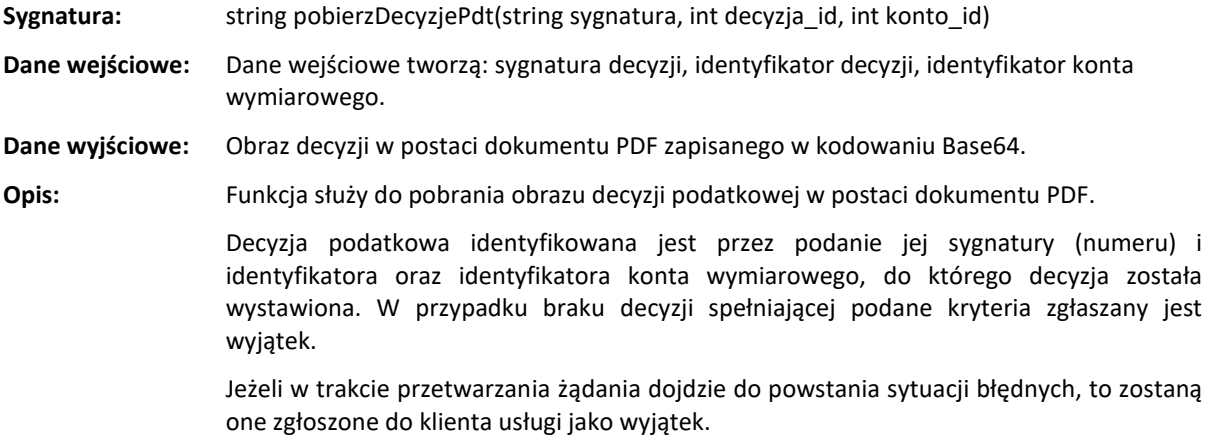

#### <span id="page-13-1"></span>**POBRANIE STATUSÓW SPRAWY**

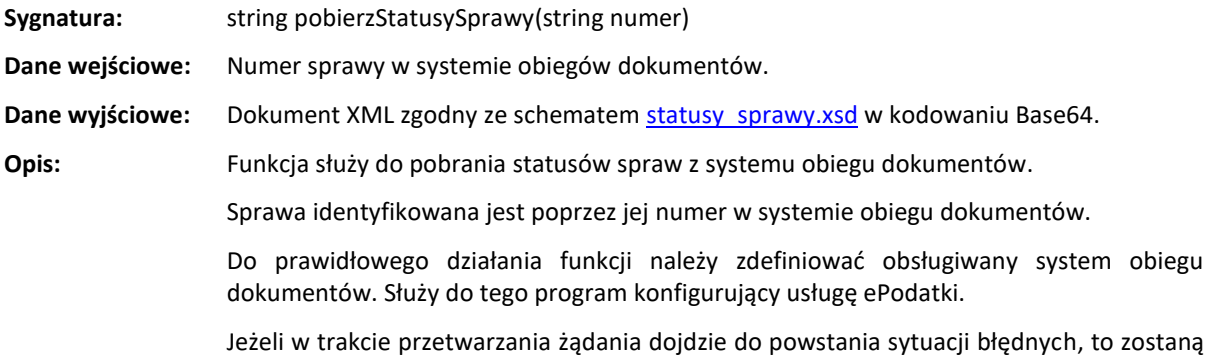

one zgłoszone do klienta usługi jako wyjątek.

**www.groszek.pl**

**usługa sieciowa Pakietu dla Administracji** *ePodatki-ws, wersja 2020.0.1.10.303*

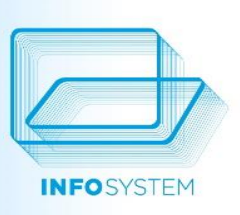

## <span id="page-14-0"></span>**ZAŁĄCZNIKI**

#### <span id="page-14-1"></span>**SYSTEMY WYMIAROWE, KTÓRYCH DANE UDOSTĘPNIA USŁUGA**

Usługa sieciowa ePodatki udostępnia dane zapisane w następujących systemach wymiarowych:

- Podatki wymiar podatku od nieruchomości, rolnego i leśnego
- Użytkowanie wieczyste system do obsługi opłat z tytułu użytkowania wieczystego i przekształcenia prawa użytkowania wieczystego we własność,
- Dzierżawy system obsługi umów dotyczących dzierżawy i najmu gruntów i lokali,
- Czynsze opłaty czynszowe z tytułu najmu lokali,
- Opłaty lokalne inne opłaty lokalne nieobjęte dedykowanym systemem,
- Auta podatek transportowy,
- Woda rozliczenie zużycia wody i odprowadzania ścieków,
- GOMiG system do obsługi gospodarki odpadami firmy Arisco, zewnętrzny w stosunku do Pakietu dla Administracji.

#### <span id="page-14-2"></span>**DANE POCHODZĄCE Z SYSTEMU GOMIG**

Usługa sieciowa ePodatki udostępnia dane z systemu GOMiG firmy Arisco w dwóch zakresach:

- uproszczonym zwracane są tylko informacje z modułu księgowego,
- rozszerzonym zwracane są dane z modułu księgowego oraz dane pochodzące bezpośrednio z systemu GOMiG.

Pierwszy zakres (uproszczony) dostępny jest od razu po zainstalowaniu usługi ePodatki (o ile system GOMiG jest używany). Drugi zakres (rozszerzony) wymaga skonfigurowania dostępu do bazy systemu GOMiG.

#### <span id="page-14-3"></span>**KONFIGUROWANIE DOSTĘPU DO BAZY SYSTEMU GOMIG**

Usługa ePodatki ma możliwość wczytywania danych bezpośrednio z bazy systemu GOMiG. W tym celu należy przeprowadzić następujące kroki:

- wykonać skrypt *gomig-180425.spt* na bazie Pakietu dla Administracji (skrypt dystrybuowany jest razem z usługą ePodatki),
- wpisać do pliku konfiguracyjnego *ServInfoSys.xml* definicję aplikacji o kodzie 48 (oznaczenie systemu GOMiG) i określić łącze do bazy systemu GOMiG.

Po wykonaniu powyższych czynności usługa ePodatki będzie zwracała rozszerzone dane w przypadku kont wymiarowych systemu GOMiG:

- listę nieruchomości, których dotyczy konto wymiarowe,
- metody ustalenia należności za zagospodarowanie odpadów komunalnych,
- listę rat płatnych w bieżącym roku.

#### <span id="page-14-4"></span>**WYBRANE ALGORYTMY UŻYWANE W USŁUDZE**

<span id="page-14-5"></span>**KOPERTOWANIE DOKUMENTÓW XML**

```
String buildRequestString(String doc xml, String root name)
{
    // utworzenie 256 bitowego klucza do szyfrowania symetrycznego AES
  Bytes aes key = buildKey(256);
```

```
 Bytes doc_ciphered;
```
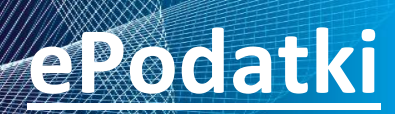

**usługa sieciowa Pakietu dla Administracji**

*ePodatki-ws, wersja 2020.0.1.10.303*

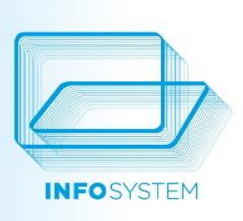

 *// dokument XML zaszyfrowany algorytmem AES, tryb CBC* doc ciphered = encryptAES(doc xml, aes key); String doc ciphered b64;  *// zaszyfrowany dokument XML zapisany w Base64* doc\_ciphered\_b64 = Base64::encode(doc\_ciphered); String key b64;  *// zapisanie klucza w Base64* key b64 = Base64::encode(aes key); Bytes key\_ciphered;  *// zaszyfrowanie klucza AES (w postaci Base64) za pomocą klucza publicznego usługi ePodatki* key ciphered = encryptRSA(key b64); String key ciphered b64;  *// zaszyfrowany klucz zapisany w Base64* key ciphered  $b64$  = Base64::encode(key ciphered); String request('<?xml version="1.0" encoding="windows-1250" ?>'); request += '<Koperta>'; request += '<Klucz>' + key\_ciphered\_b64 + '</Klucz>'; request += '<List kod="' + root\_name + '">' + doc\_ciphered\_b64 + '</List>'; request += '</Koperta>';  *// cały dokument musi być zapisany w Base64* request = Base64::encode(request); return request;

<span id="page-15-0"></span>**ODCZYTYWANIE ZAKOPERTOWANEGO DOKUMENTU XML**

}

```
String translateResponse(String response)
{
    String envelope;
    // dokument 'Koperta' zakodowany jest w Base64
    envelope = Base64::decode(response);
   String key ciphered b64;
    // odczytanie treści elementu 'Klucz' (usługa ePodatki zaszyfrowała go kluczem publicznym
    // nadawcy i zakodowała w Base64)
   key ciphered b64 = readContent('/Koperta/Klucz', envelope);
   Bytes key ciphered;
    // odkodowanie klucza z postaci Base64
   key ciphered = Base64::decode(key ciphered b64);
   String key b64;
    // odszyfrowanie klucza AES przy użyciu klucza prywatnego nadawcy (odszyfrowany
    // klucz jest zakodowany w Base64)
   key b64 = decryptRSA(key ciphered);
```
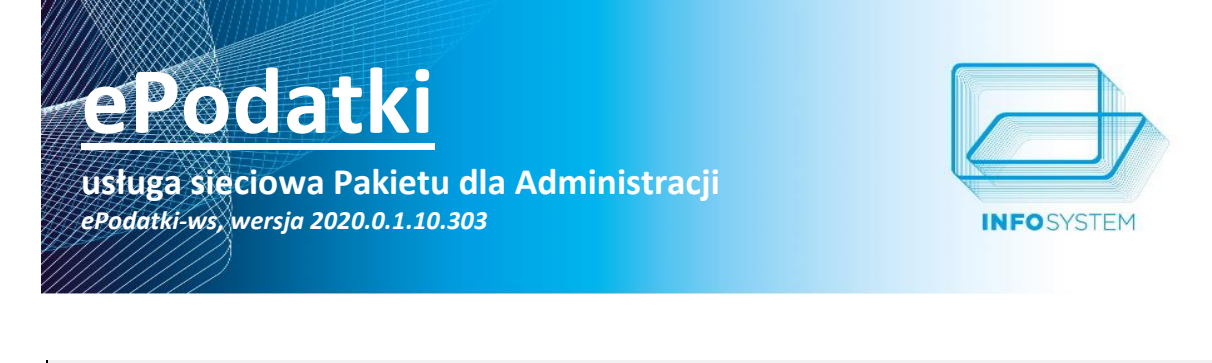

Bytes aes\_key;

 *// odkodowanie 256 bitowego klucza* aes key = Base64::decode(key b64);

String doc ciphered b64;

 *// odczytanie treści elementu List (zaszyfrowany dokument XML zakodowany w Base64)* doc\_ciphered\_b64 = readContent('/Koperta/List', envelope);

Bytes doc\_ciphered;

 *// odczytanie szyfrogramu (zaszyfrowany dokument XML)* doc ciphered = Base64::decode(doc ciphered b64);

String doc xml;

 *// odszyfrowanie dokumentu XML za pomocą klucza odczytanego z elementu 'Klucz';* doc\_xml = decryptAES(doc\_ciphered, aes\_key);

return doc\_xml;

}

#### <span id="page-16-0"></span>**OPIS DOKUMENTÓW XML UŻYWANYCH W USŁUDZE**

#### <span id="page-16-1"></span>**DEFINICJE ELEMENTÓW WSPÓLNYCH DLA GRUP SCHEMATÓW**

#### <span id="page-16-2"></span>*Opis algorytmu szyfrującego - AlgorytmSzyfr*

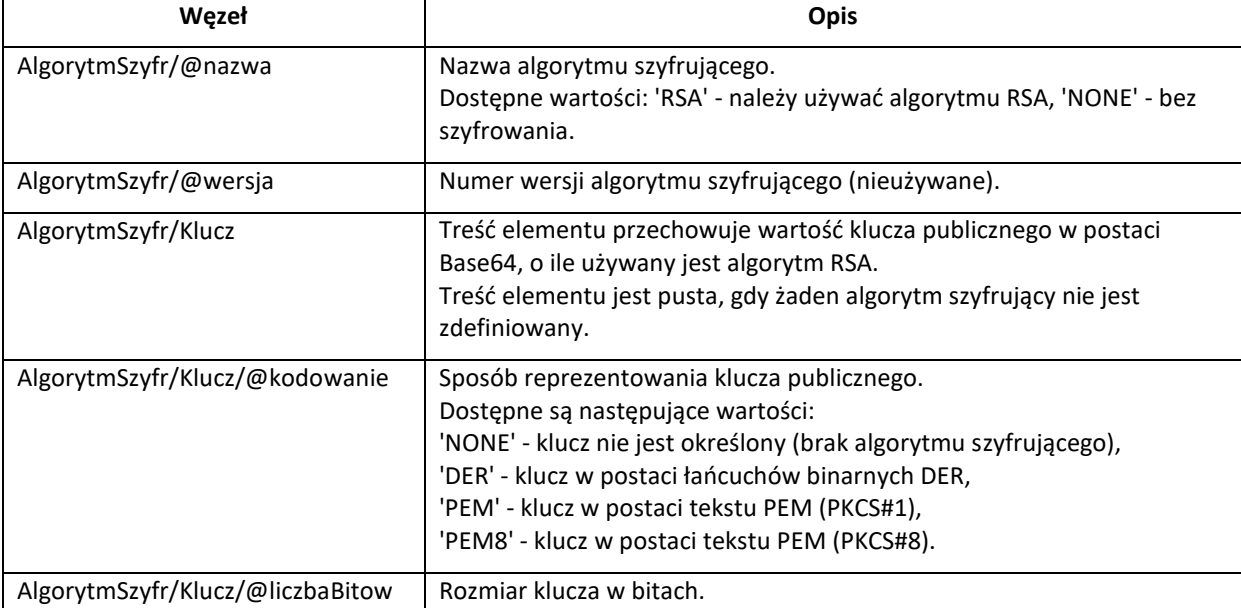

#### <span id="page-16-3"></span>*Adres nieruchomości - AdresNier*

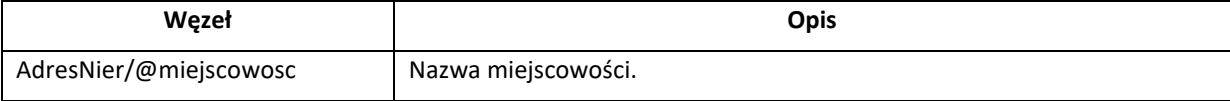

## **usługa sieciowa Pakietu dla Administracji**

*ePodatki-ws, wersja 2020.0.1.10.303*

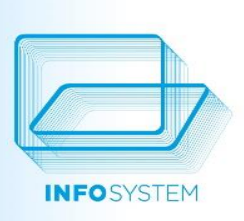

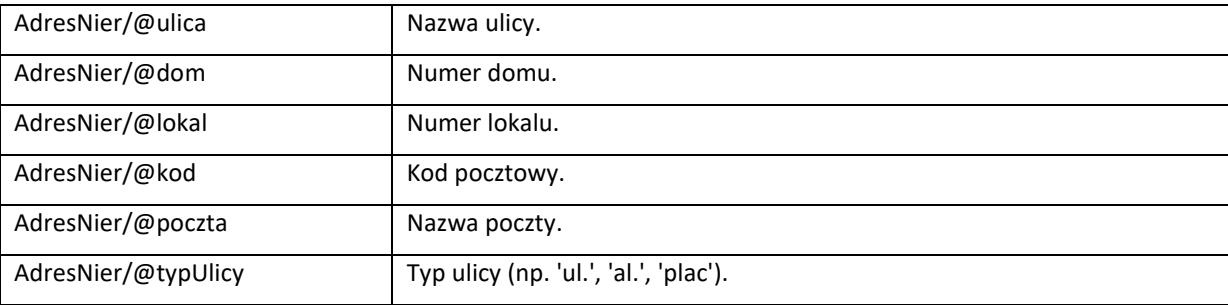

#### <span id="page-17-1"></span>*Lista działek - ListaDzialek*

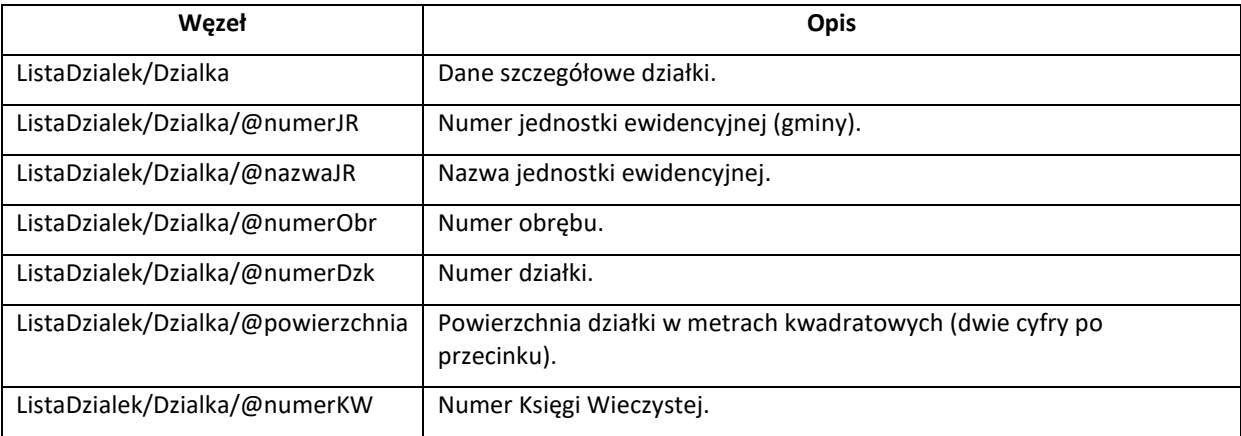

#### <span id="page-17-2"></span>*Lista faktur - ListaFaktur*

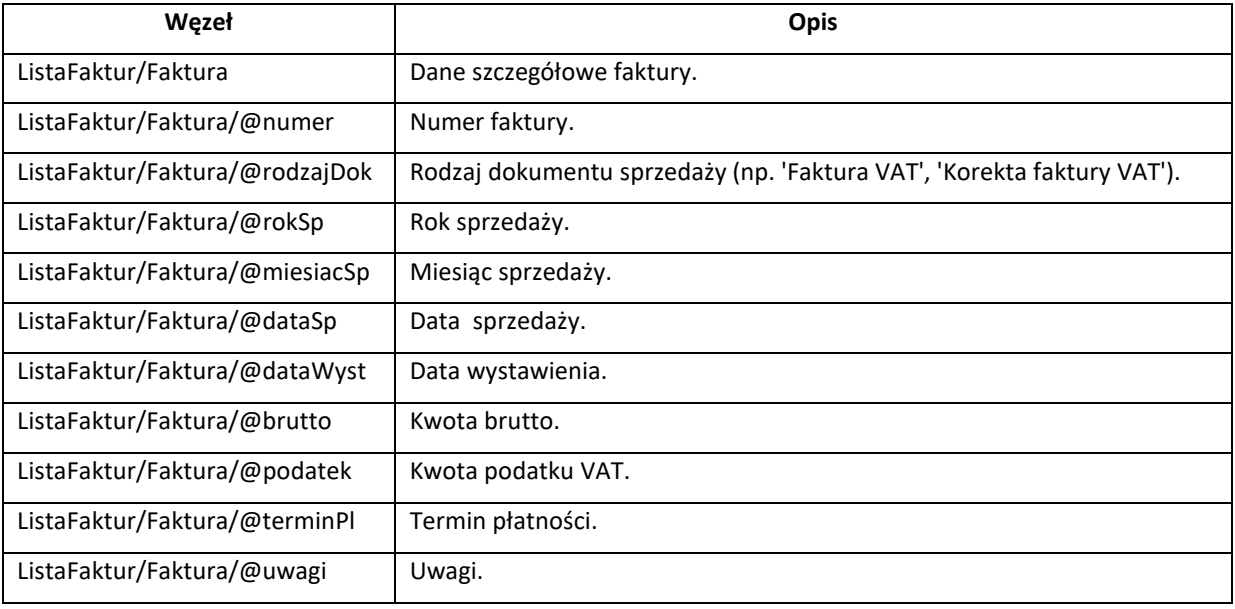

#### <span id="page-17-0"></span>*Lista rat - ListaRatWym*

**Węzeł Opis**

**usługa sieciowa Pakietu dla Administracji** *ePodatki-ws, wersja 2020.0.1.10.303*

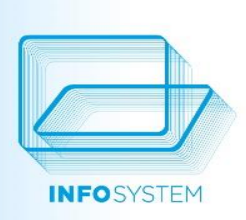

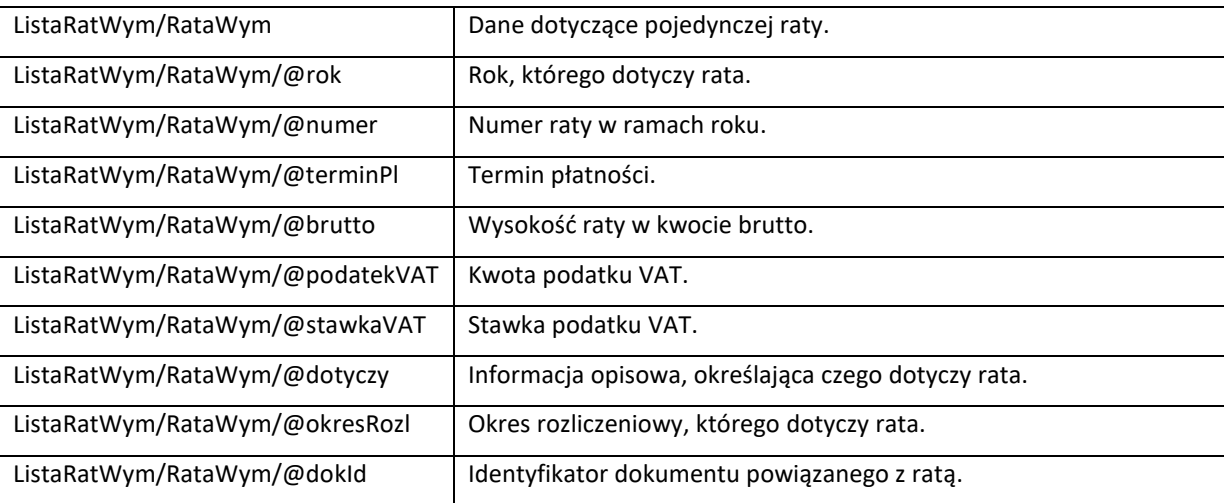

#### <span id="page-18-0"></span>**DANE KONFIGURACYJNE USŁUGI - KONFIGURACJA.XSD**

Główny węzeł dokumentu (korzeń): Konfiguracja

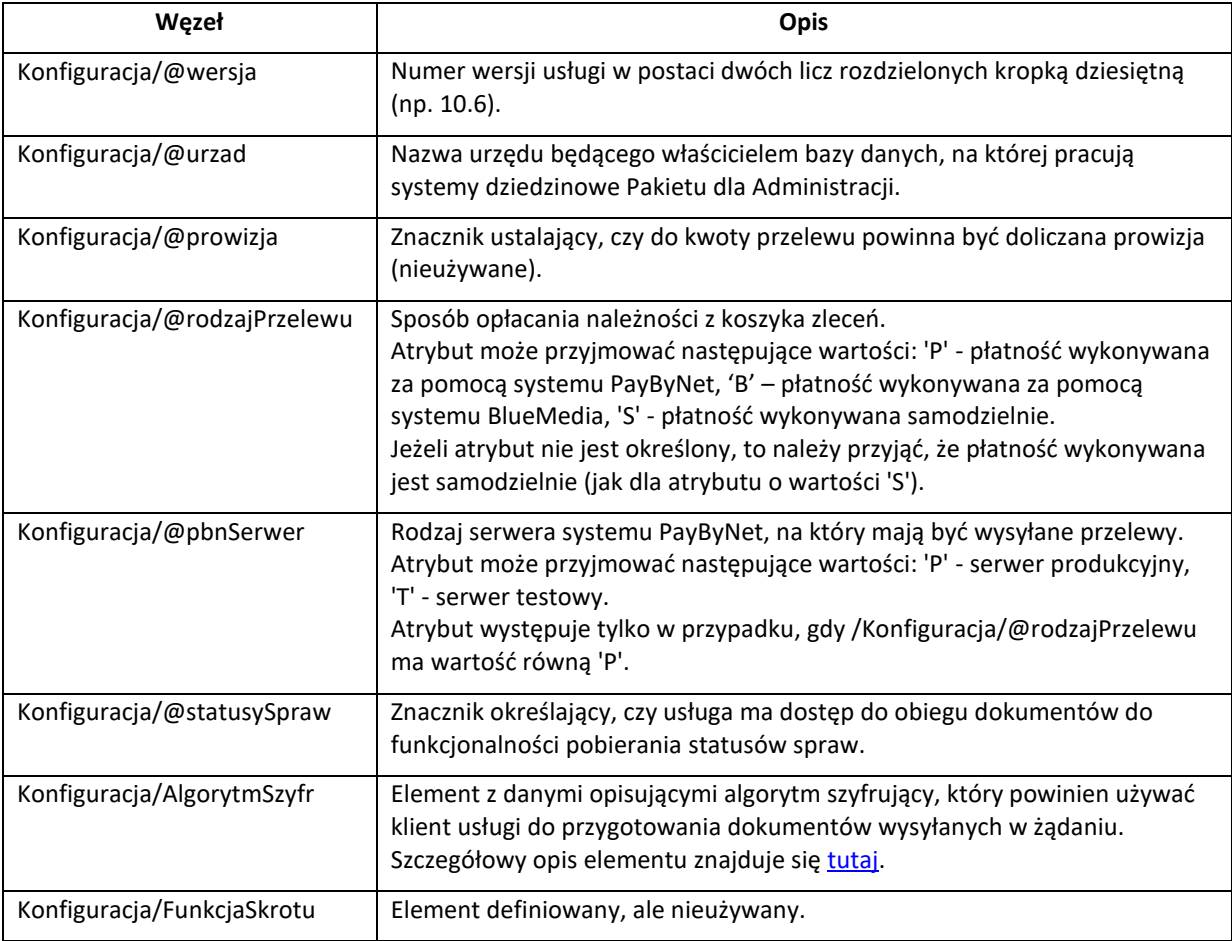

## **usługa sieciowa Pakietu dla Administracji**

*ePodatki-ws, wersja 2020.0.1.10.303*

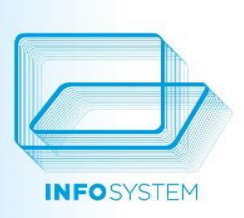

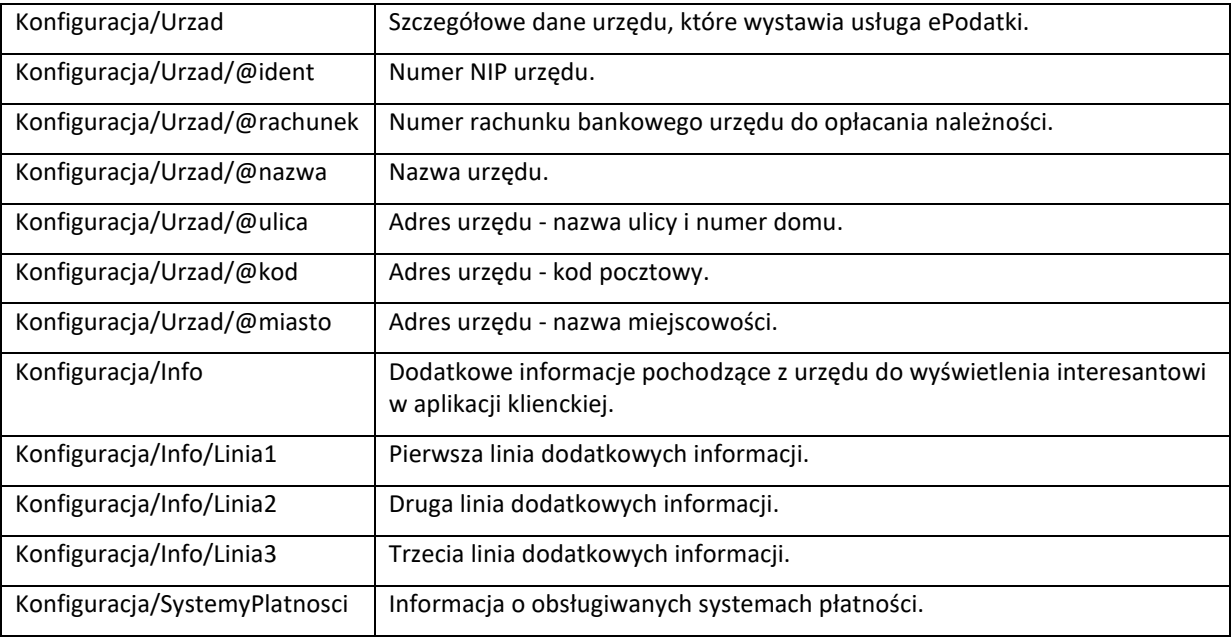

<span id="page-19-0"></span>Opis elementu Konfiguracja/SystemyPlatnosci

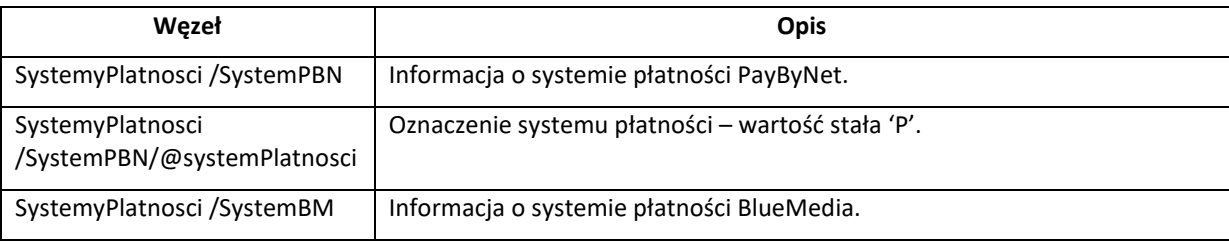

#### Opis elementu Konfiguracja/SystemyPlatnosci/SystemPBN

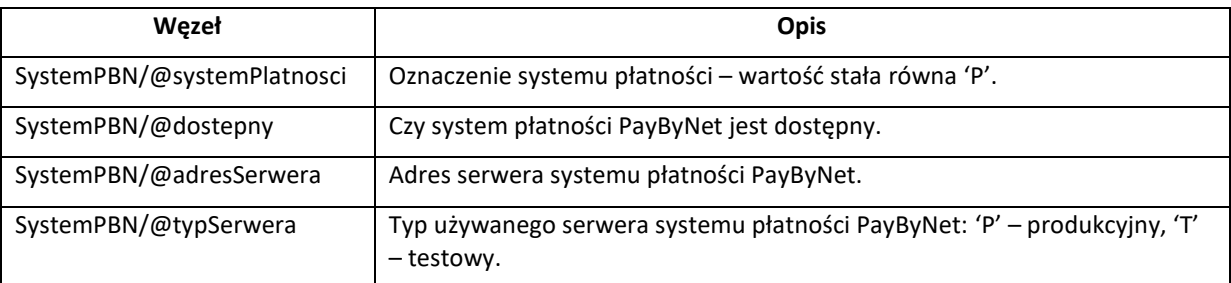

Opis elementu Konfiguracja/SystemyPlatnosci/SystemBM

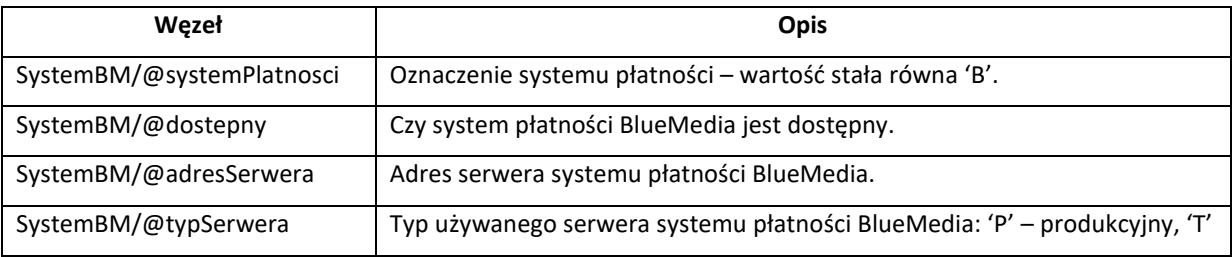

20

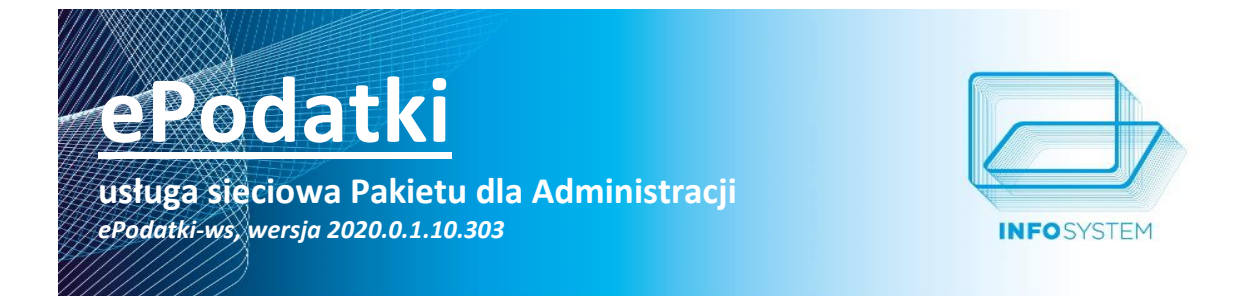

– testowy.

#### <span id="page-20-0"></span>**KOPERTA - KOPERTA.XSD**

Główny węzeł dokumentu (korzeń): Koperta

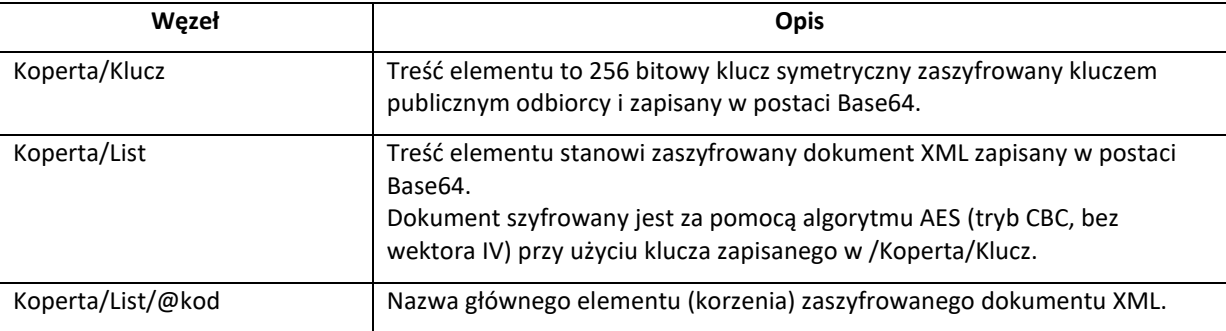

#### <span id="page-20-1"></span>**FORMULARZ ZGŁOSZENIOWY (REJESTRACJA INTERESANTA) - FORM-ZGL.XSD**

Główny węzeł dokumentu (korzeń): FormZgloszenie

| Wezeł                   | Opis                                                               |
|-------------------------|--------------------------------------------------------------------|
| FormZgloszenie/OsobaFiz | Dane osobowe interesanta.                                          |
| FormZgloszenie/Uwagi    | Uwagi przekazane przez interesanta do urzędu dotyczące zgłoszenia. |

Opis elementu /FormZgloszenie/OsobaFiz

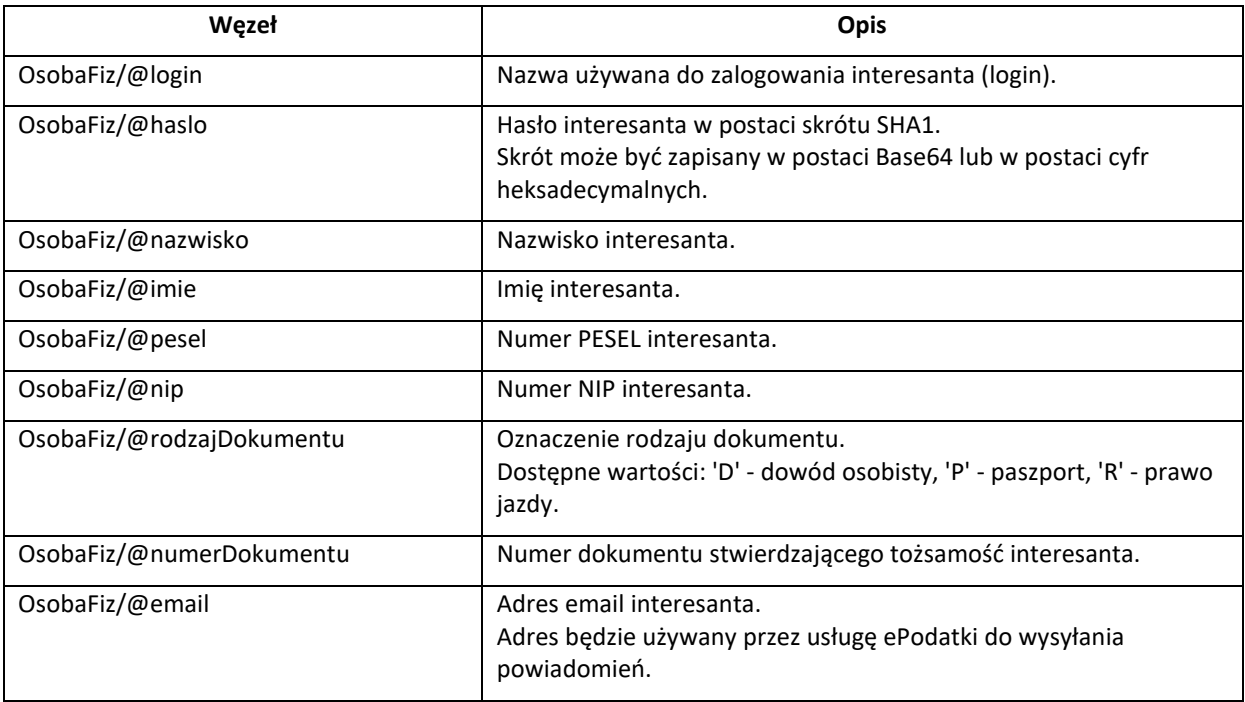

**usługa sieciowa Pakietu dla Administracji** *ePodatki-ws, wersja 2020.0.1.10.303*

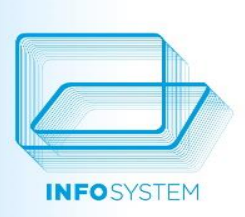

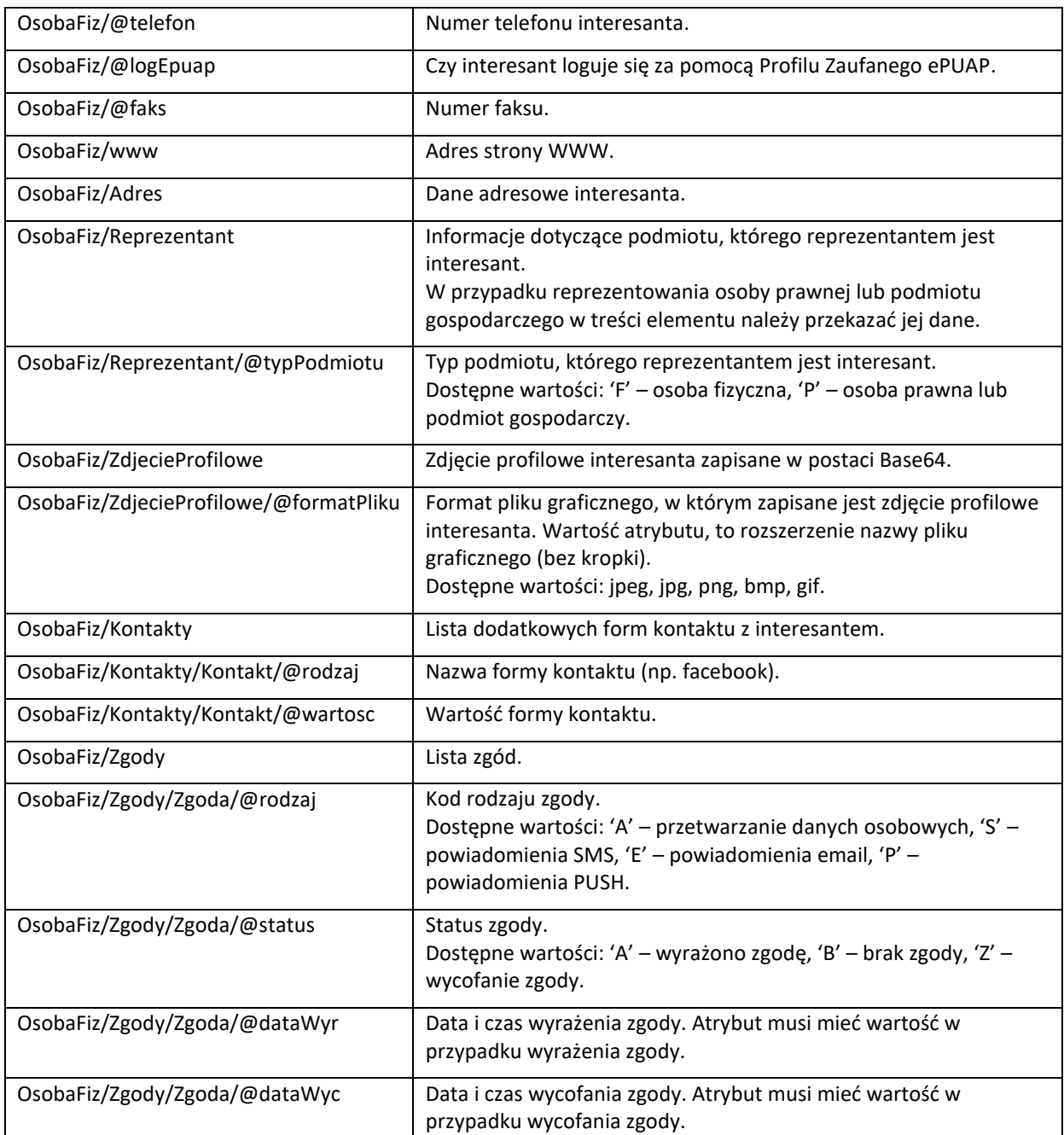

Opis elementu /FormZgloszenie/OsobaFiz/Adres

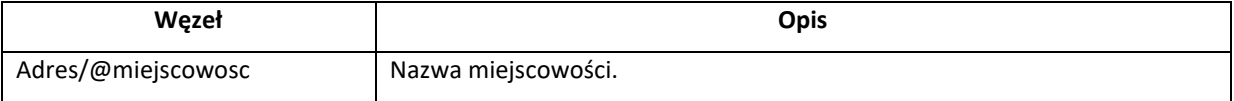

**usługa sieciowa Pakietu dla Administracji**

*ePodatki-ws, wersja 2020.0.1.10.303*

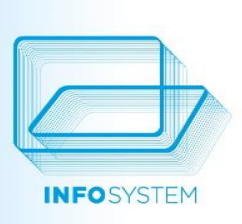

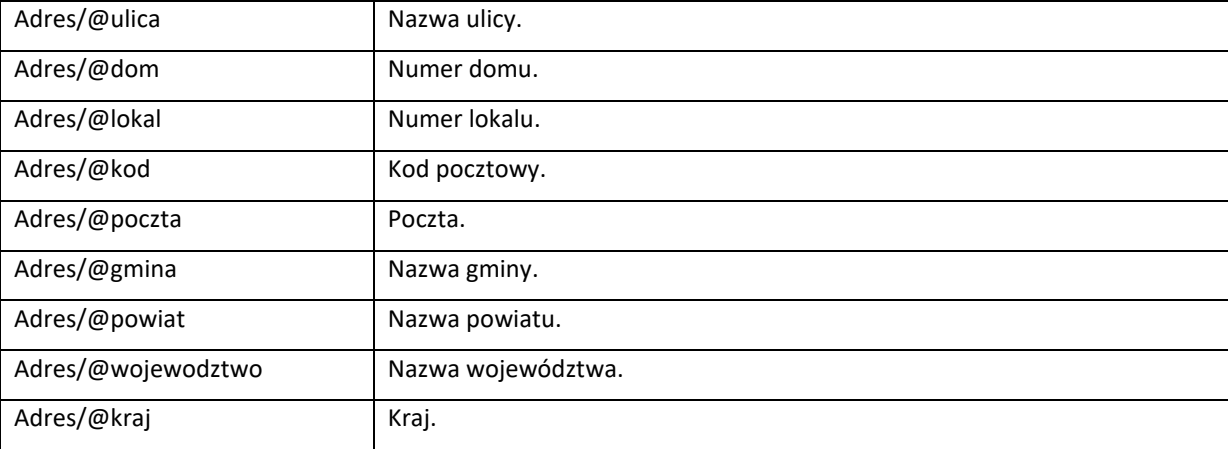

#### <span id="page-22-0"></span>**LOGOWANIE INTERESANTA - LOGIN-INFO.XSD**

Główny węzeł dokumentu (korzeń): LoginInfo

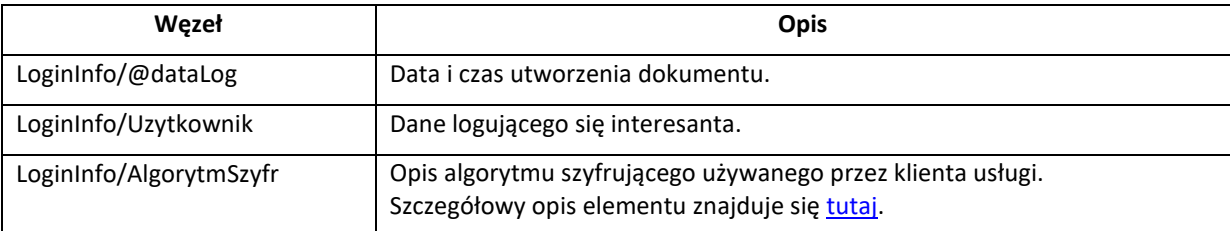

Opis elementu /LoginInfo/Uzytkownik

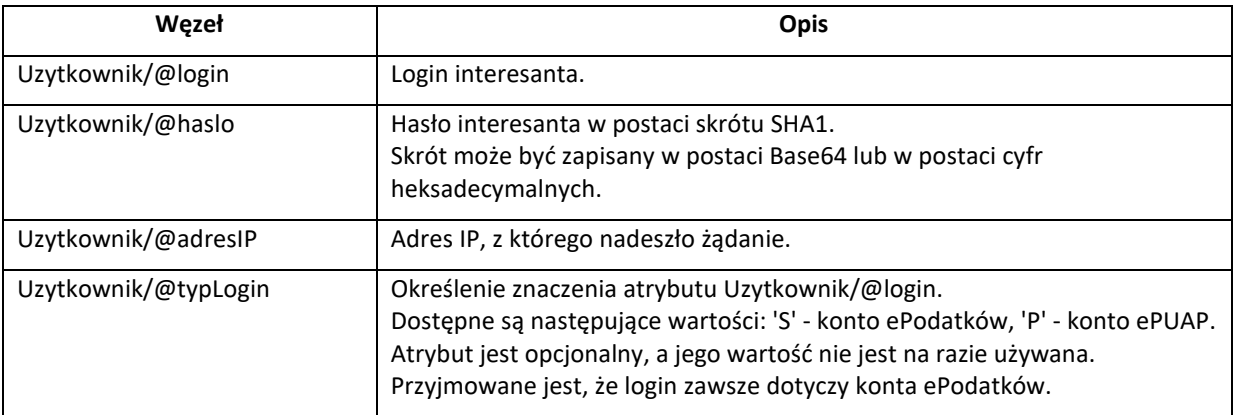

#### <span id="page-22-1"></span>**DANE INTERESANTA - INTERESANT.XSD**

Główny węzeł dokumentu (korzeń): Interesant

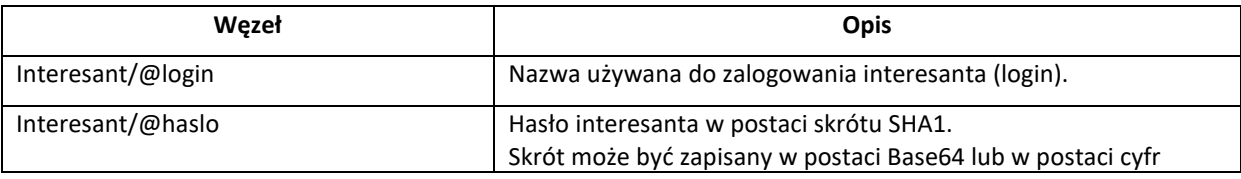

**usługa sieciowa Pakietu dla Administracji** *ePodatki-ws, wersja 2020.0.1.10.303*

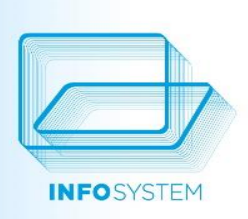

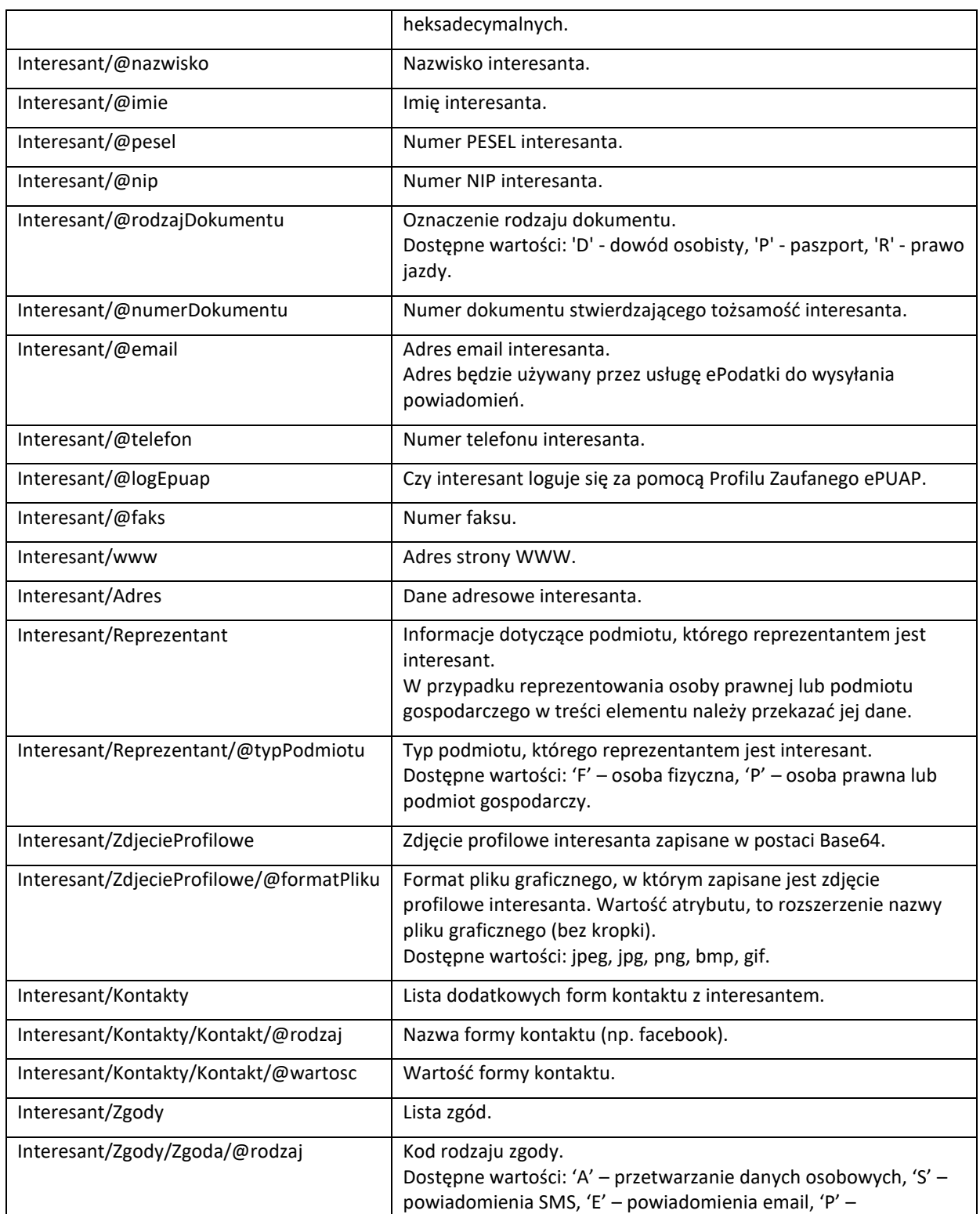

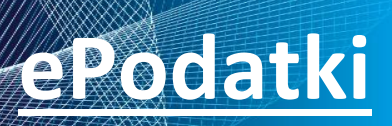

## **usługa sieciowa Pakietu dla Administracji**

*ePodatki-ws, wersja 2020.0.1.10.303*

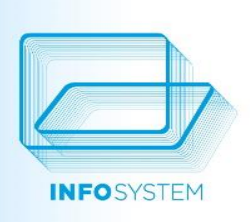

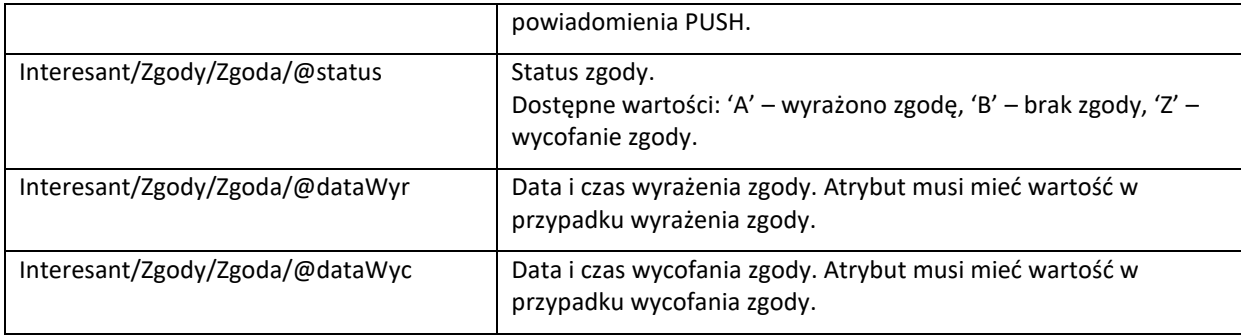

#### Opis elementu Interesant/Adres

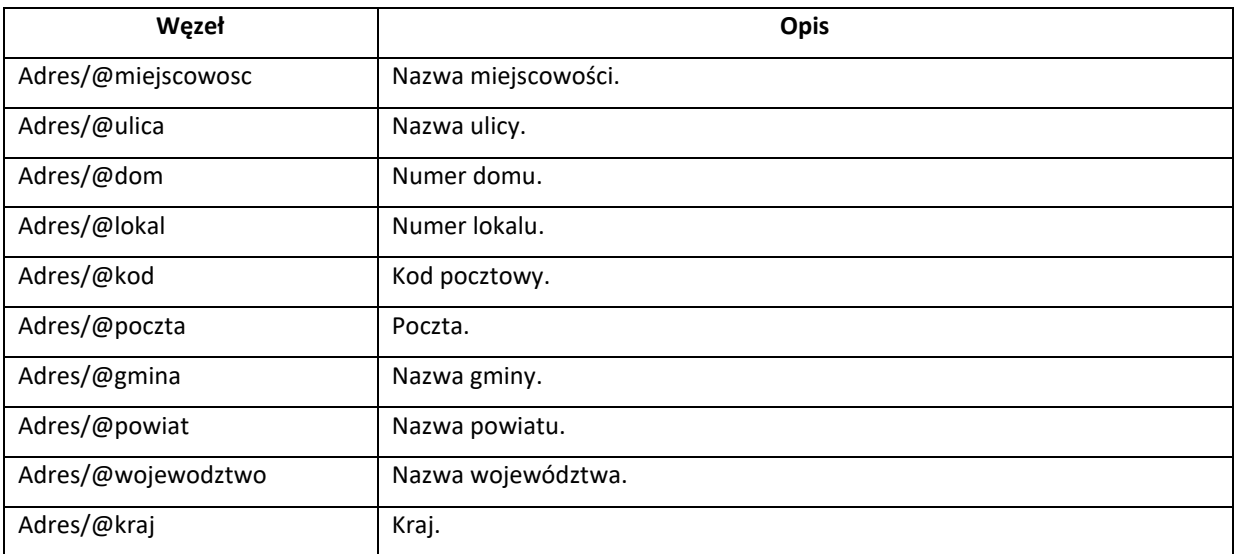

#### <span id="page-24-0"></span>**DANE INTERESANTA ZGROMADZONE W SYSTEMACH DZIEDZINOWYCH - UZYTKOWNIK-INFO.XSD**

Główny węzeł dokumentu (korzeń): UzytkownikInfo

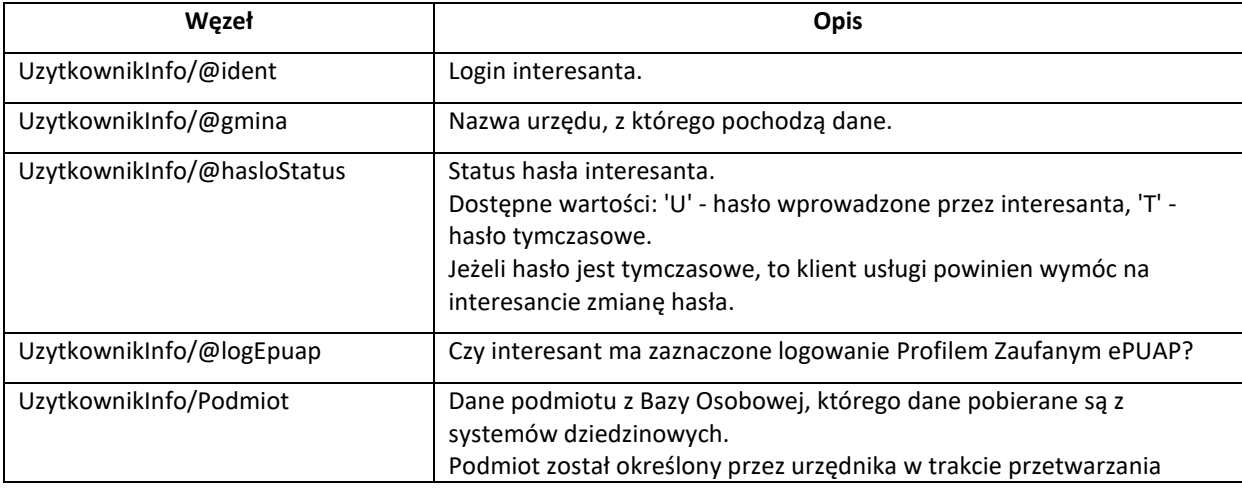

## **usługa sieciowa Pakietu dla Administracji**

*ePodatki-ws, wersja 2020.0.1.10.303*

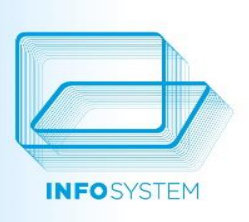

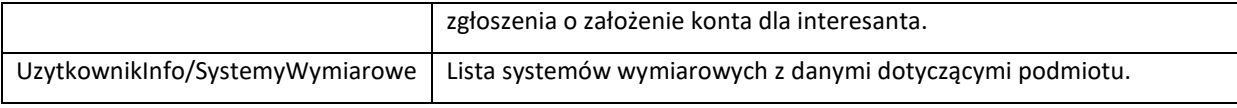

#### Opis elementu /UzytkownikInfo/Podmiot

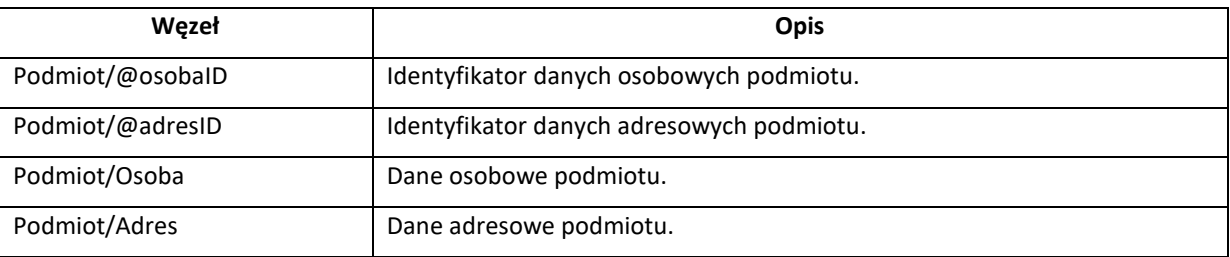

#### Opis elementu /UzytkownikInfo/Podmiot/Osoba

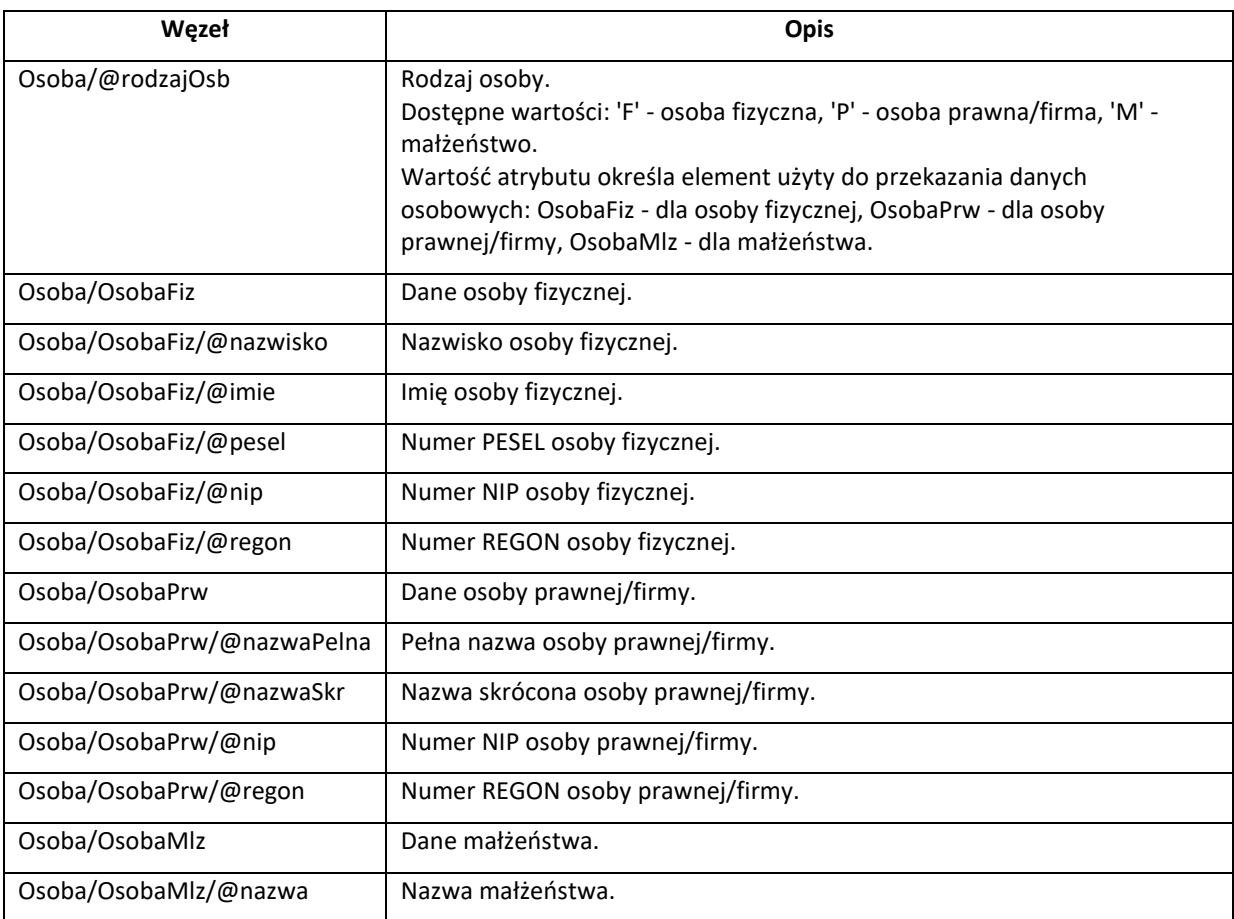

#### Opis elementu /UzytkownikInfo/Podmiot/Adres

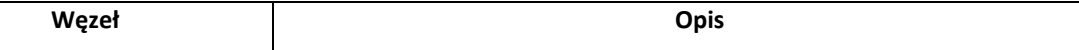

**usługa sieciowa Pakietu dla Administracji**

*ePodatki-ws, wersja 2020.0.1.10.303*

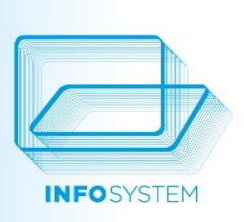

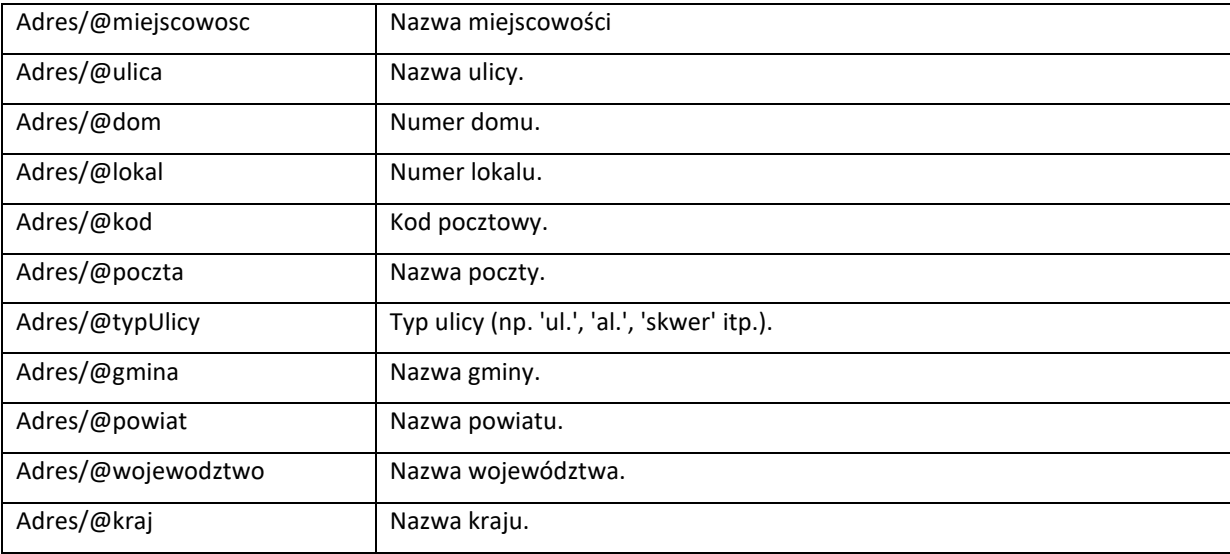

Opis elementu /UzytkownikInfo/SystemyWymiarowe

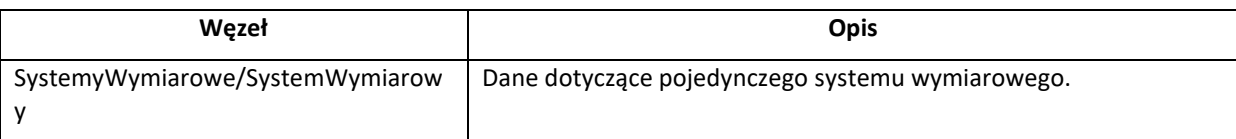

Opis elementu /UzytkownikInfo/SystemyWymiarowe/SystemWymiarowy

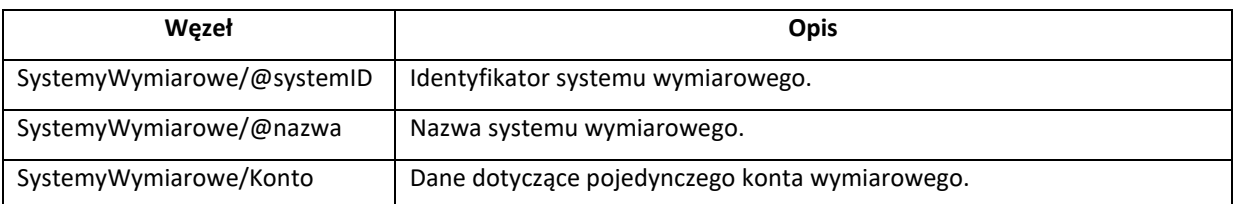

Opis elementu /UzytkownikInfo/SystemyWymiarowe/SystemWymiarowy/Konto

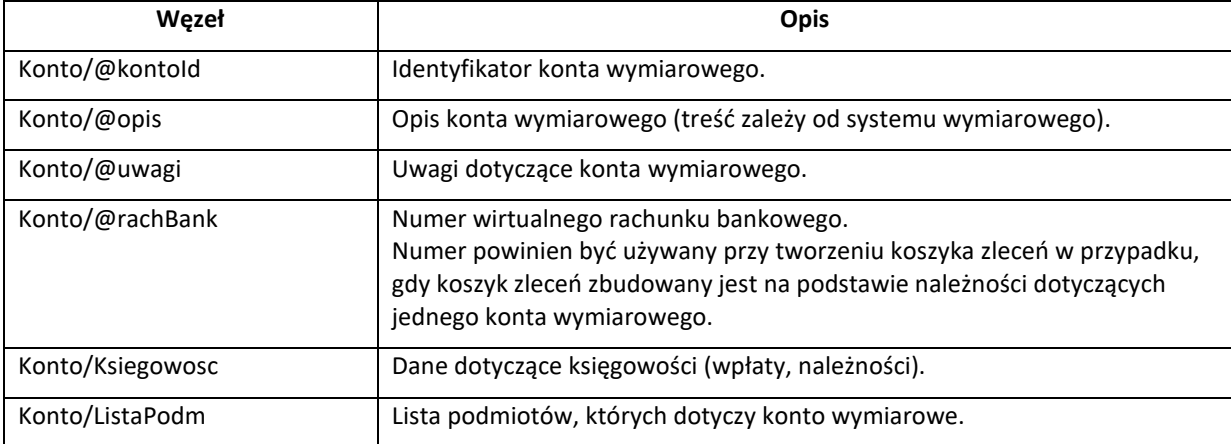

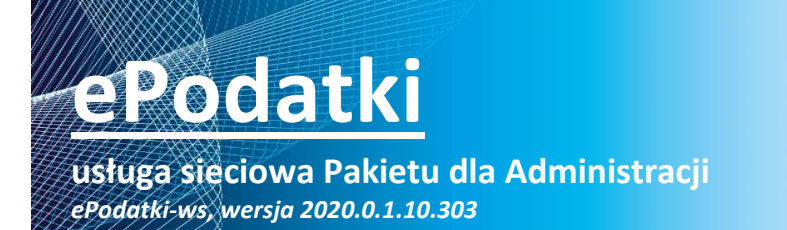

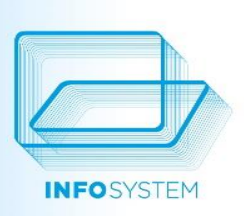

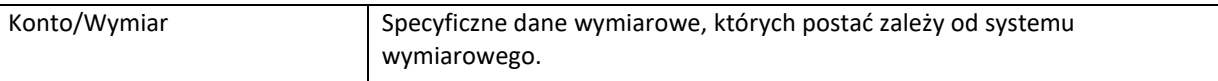

#### Opis elementu /UzytkownikInfo/.../Ksiegowosc

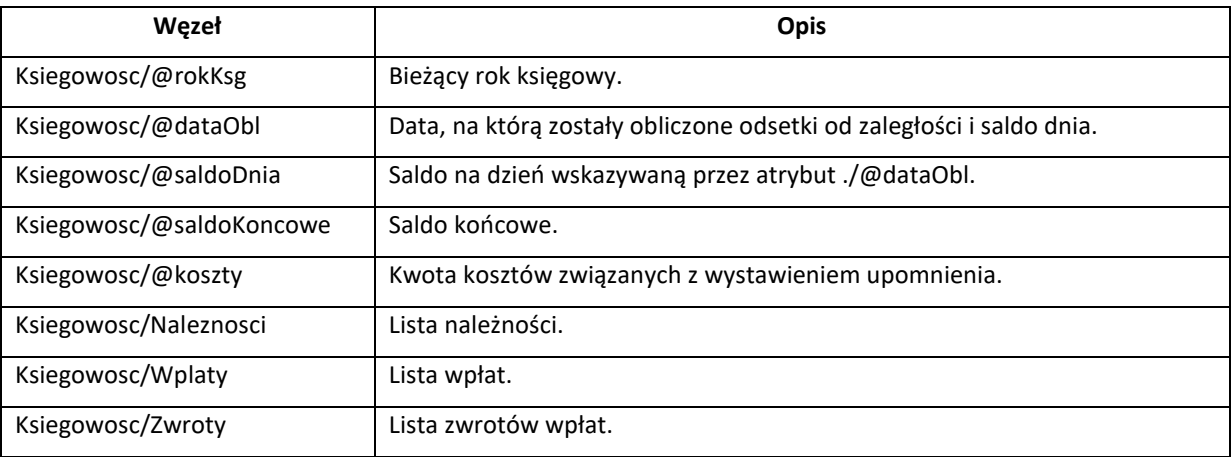

#### Opis elementu /UzytkownikInfo/.../Ksiegowosc/Naleznosci

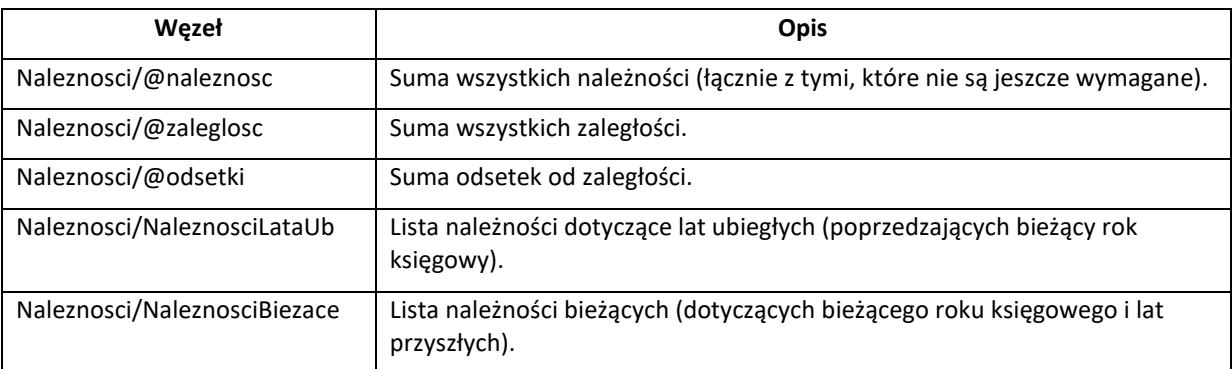

#### Opis elementu /UzytkownikInfo/.../Ksiegowosc/Naleznosci/NaleznosciLataUb

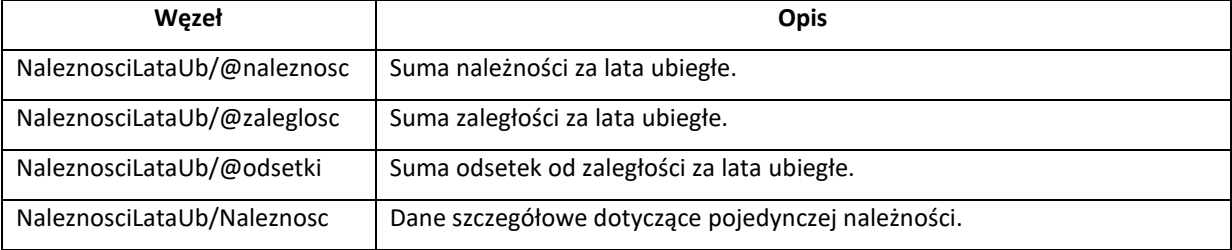

#### Opis elementu /UzytkownikInfo/.../Ksiegowosc/Naleznosci/NaleznosciBiezace

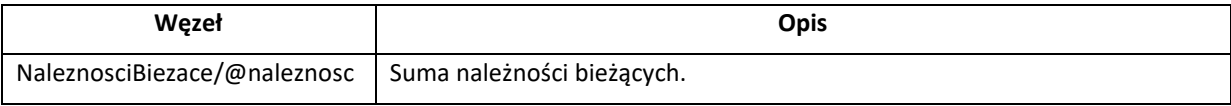

**usługa sieciowa Pakietu dla Administracji**

*ePodatki-ws, wersja 2020.0.1.10.303*

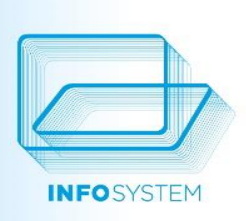

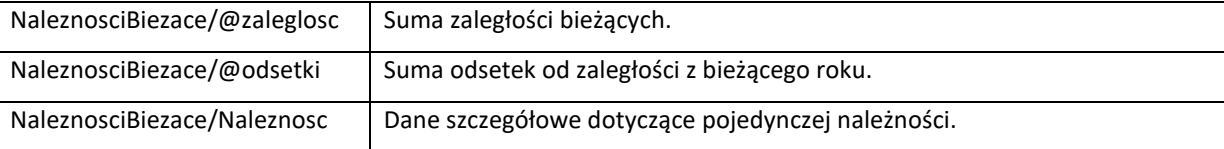

Opis elementu /UzytkownikInfo/.../Ksiegowosc/Naleznosci/[NaleznosciLataUb | NaleznosciBiezace]/Naleznosc

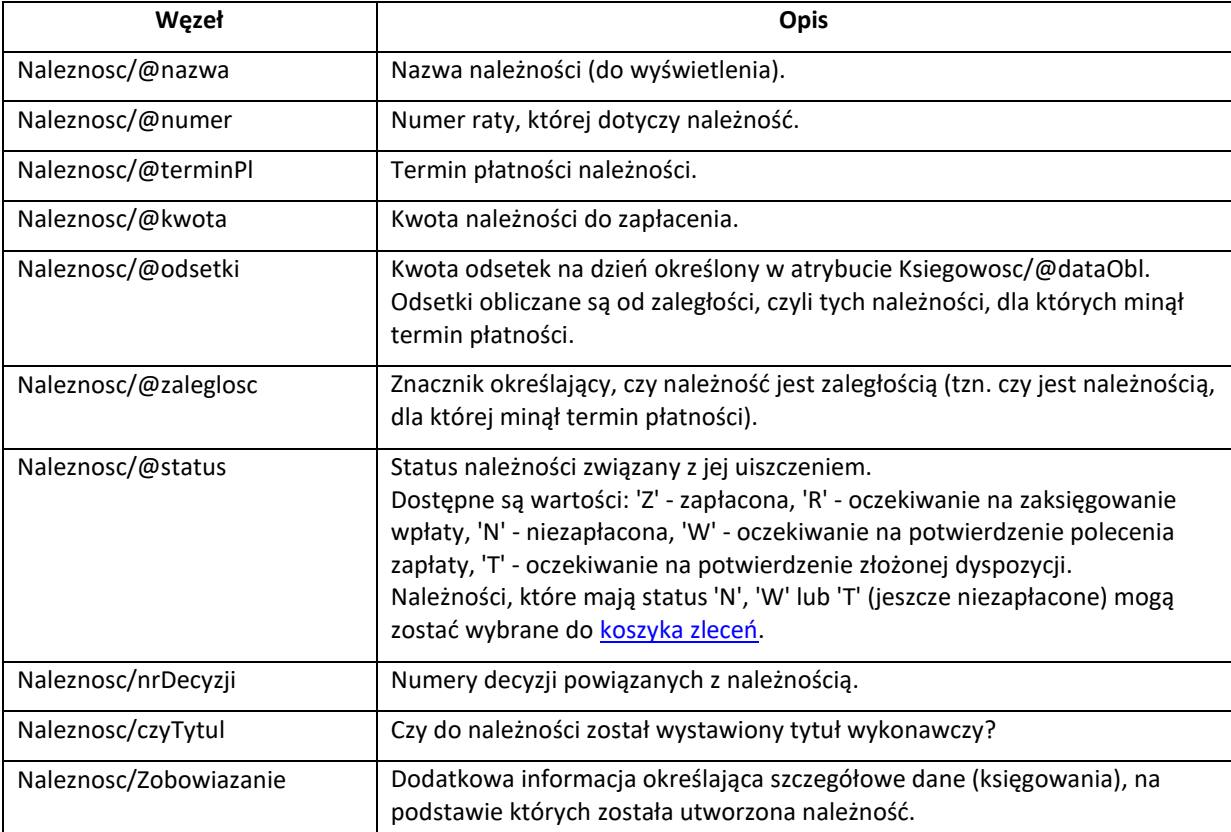

Opis elementu /UzytkownikInfo/.../Ksiegowosc/.../Naleznosc/Zobowiazanie

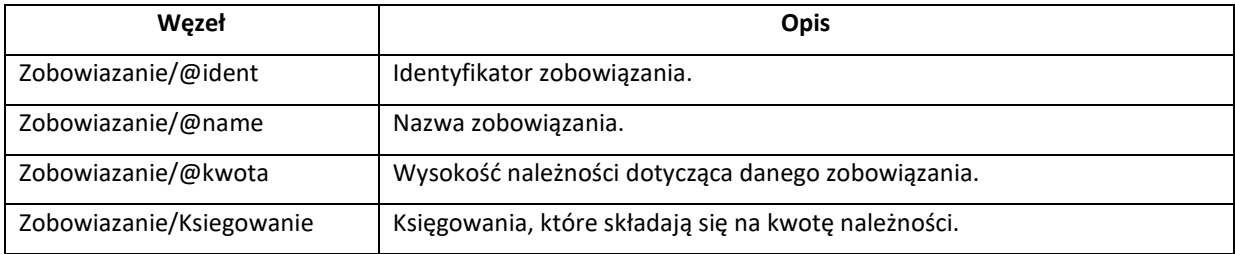

Opis elementu /UzytkownikInfo/.../Ksiegowosc/.../Naleznosc/Zobowiazanie/Ksiegowanie

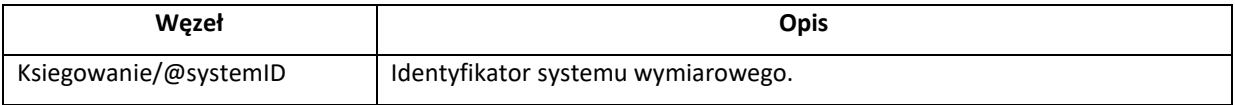

## **usługa sieciowa Pakietu dla Administracji**

*ePodatki-ws, wersja 2020.0.1.10.303*

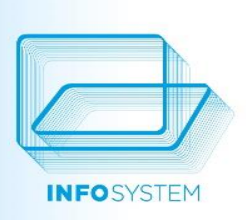

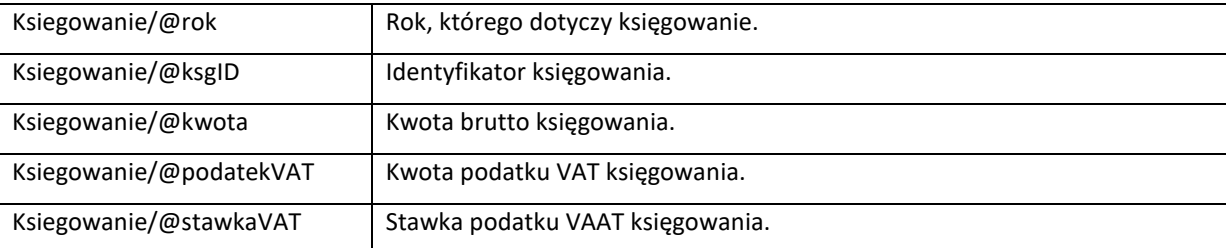

#### Opis elementu /UzytkownikInfo/.../Ksiegowosc/Wplaty

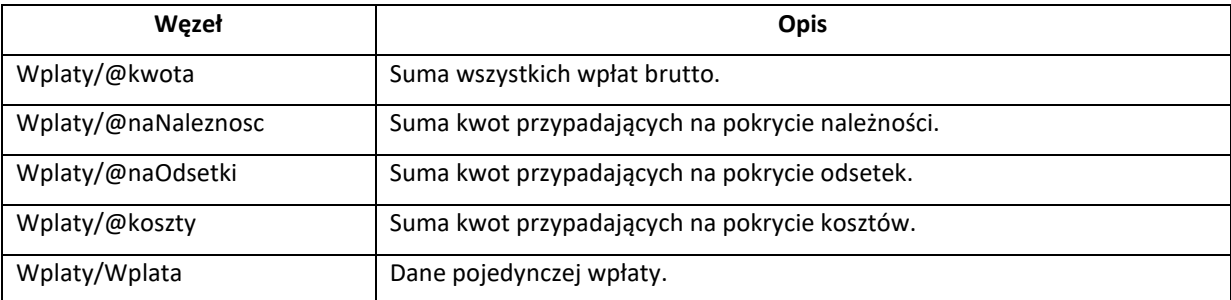

#### Opis elementu /UzytkownikInfo/.../Ksiegowosc/Wplaty/Wplata

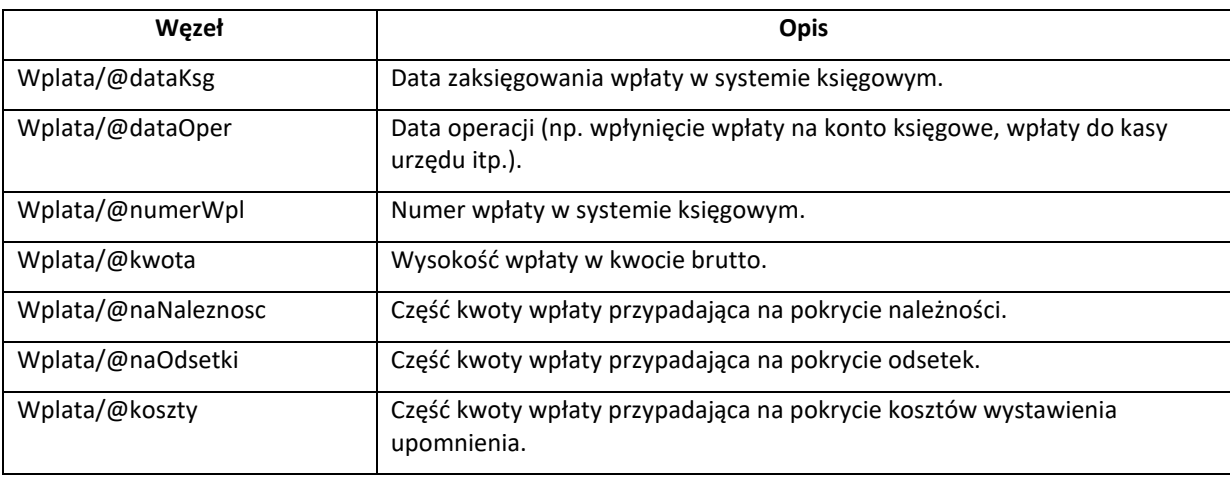

Opis elementu /UzytkownikInfo/.../Ksiegowosc/Zwroty

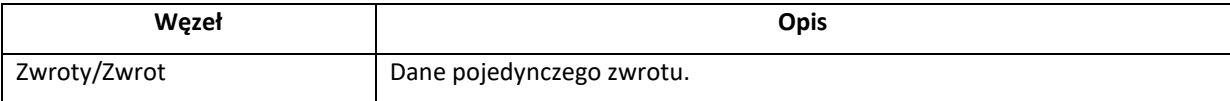

#### Opis elementu /UzytkownikInfo/.../Ksiegowosc/ Zwroty /Zwrot

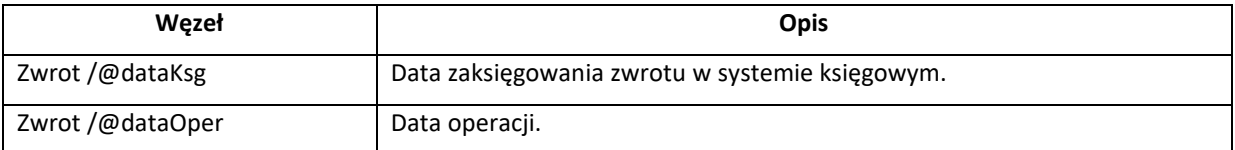

### **usługa sieciowa Pakietu dla Administracji**

*ePodatki-ws, wersja 2020.0.1.10.303*

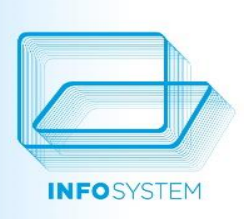

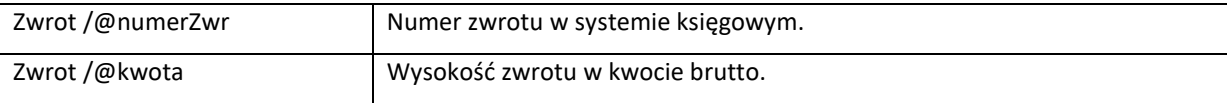

Opis elementu /UzytkownikInfo/SystemyWymiarowe/SystemWymiarowy/Konto/ListaPodm

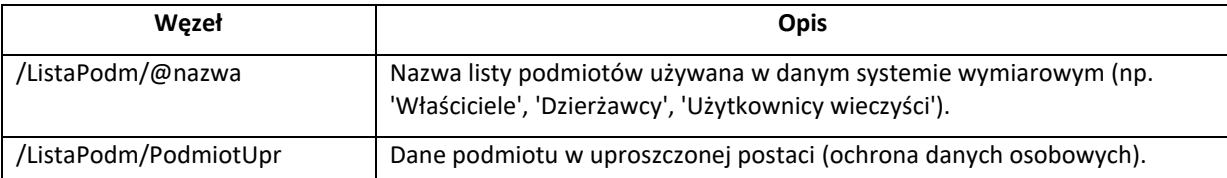

Opis elementu /UzytkownikInfo/SystemyWymiarowe/SystemWymiarowy/Konto/ListaPodm/PodmiotUpr

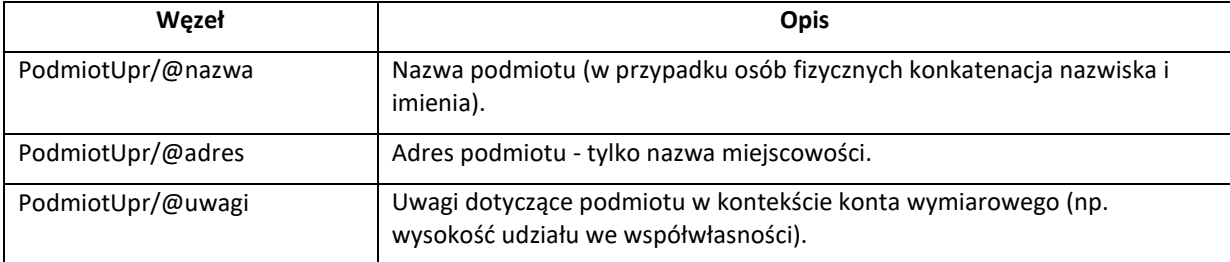

Opis elementu /UzytkownikInfo/SystemyWymiarowe/SystemWymiarowy/Konto/Wymiar

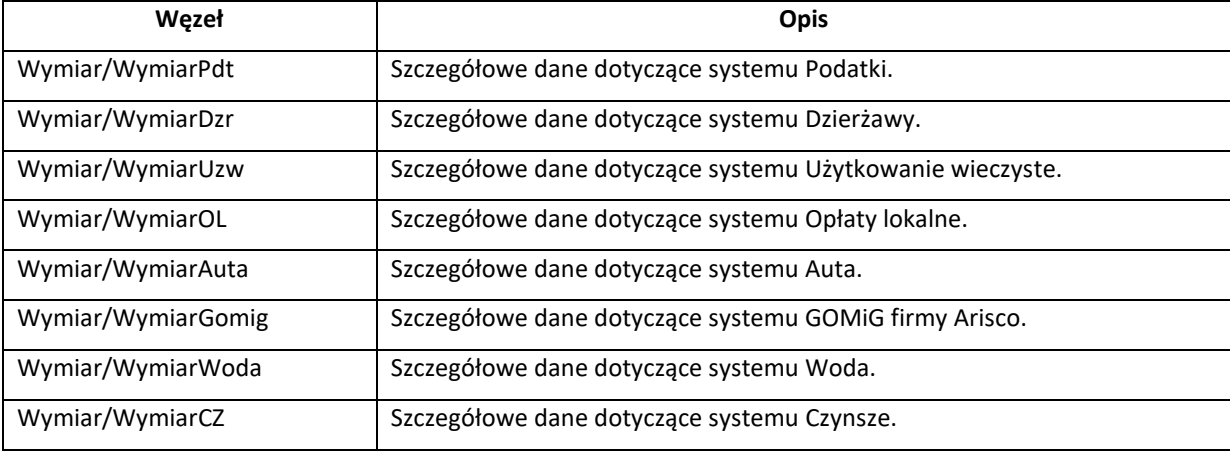

Opis elementu /UzytkownikInfo/.../Wymiar/WymiarPdt

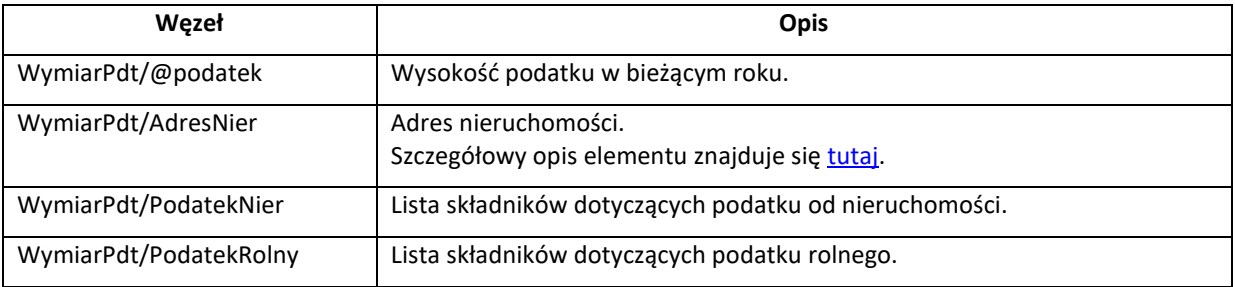

## **usługa sieciowa Pakietu dla Administracji**

*ePodatki-ws, wersja 2020.0.1.10.303*

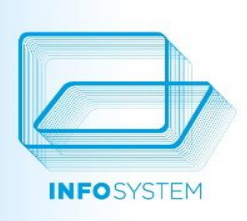

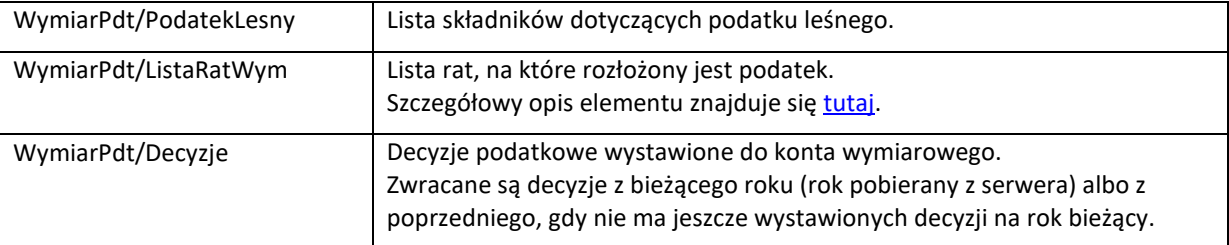

Opis elementu /UzytkownikInfo/.../Wymiar/WymiarPdt/PodatekNier

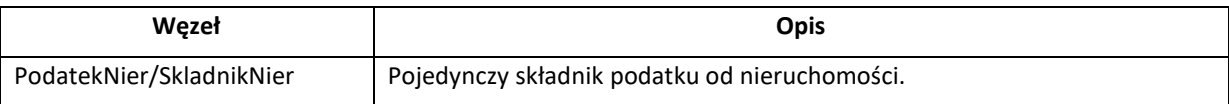

Opis elementu /UzytkownikInfo/.../Wymiar/WymiarPdt/PodatekNier/SkladnikNier

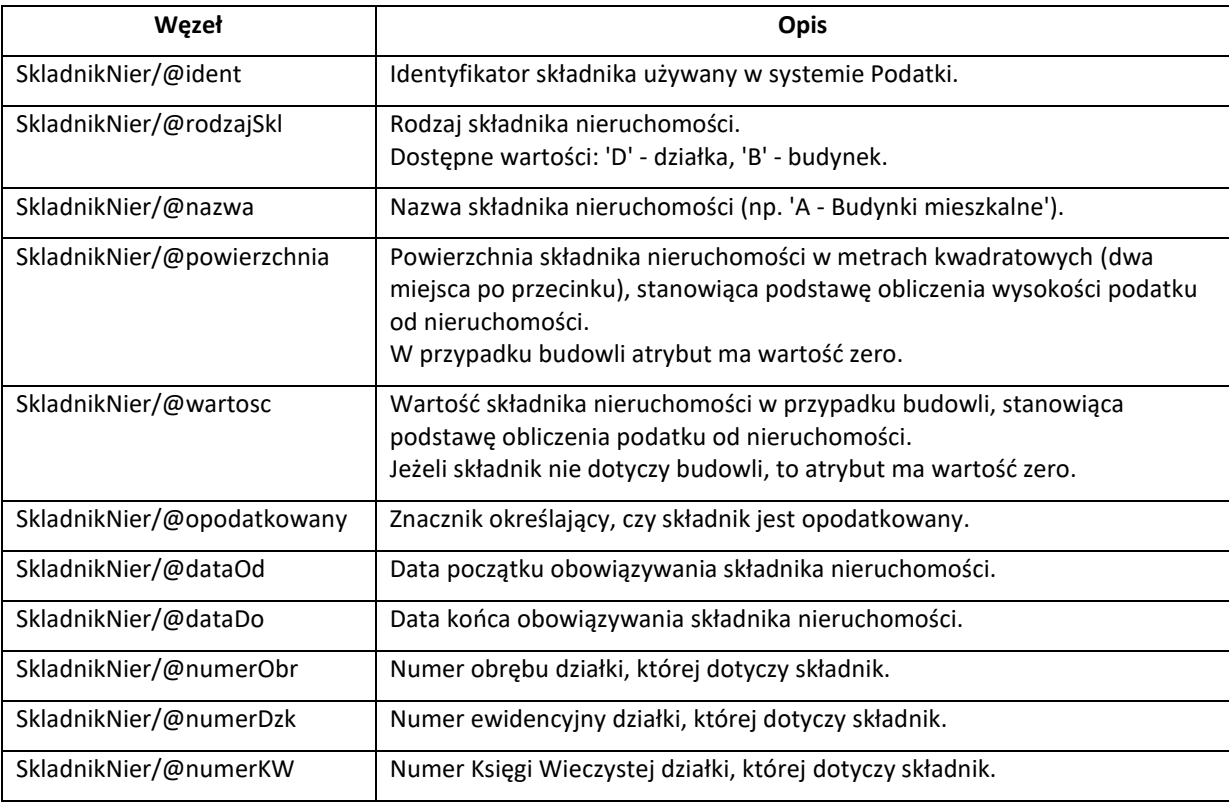

Opis elementu /UzytkownikInfo/.../Wymiar/WymiarPdt/PodatkRolny

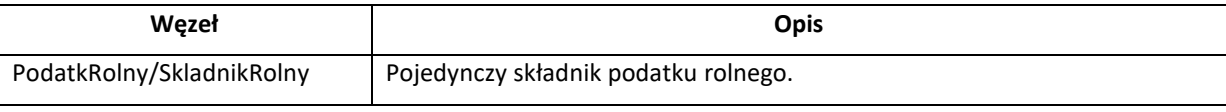

Opis elementu /UzytkownikInfo/.../Wymiar/WymiarPdt/PodatkRolny/SkladnikRolny

**usługa sieciowa Pakietu dla Administracji** *ePodatki-ws, wersja 2020.0.1.10.303*

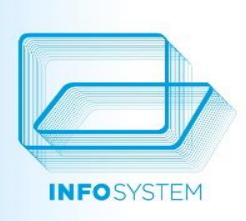

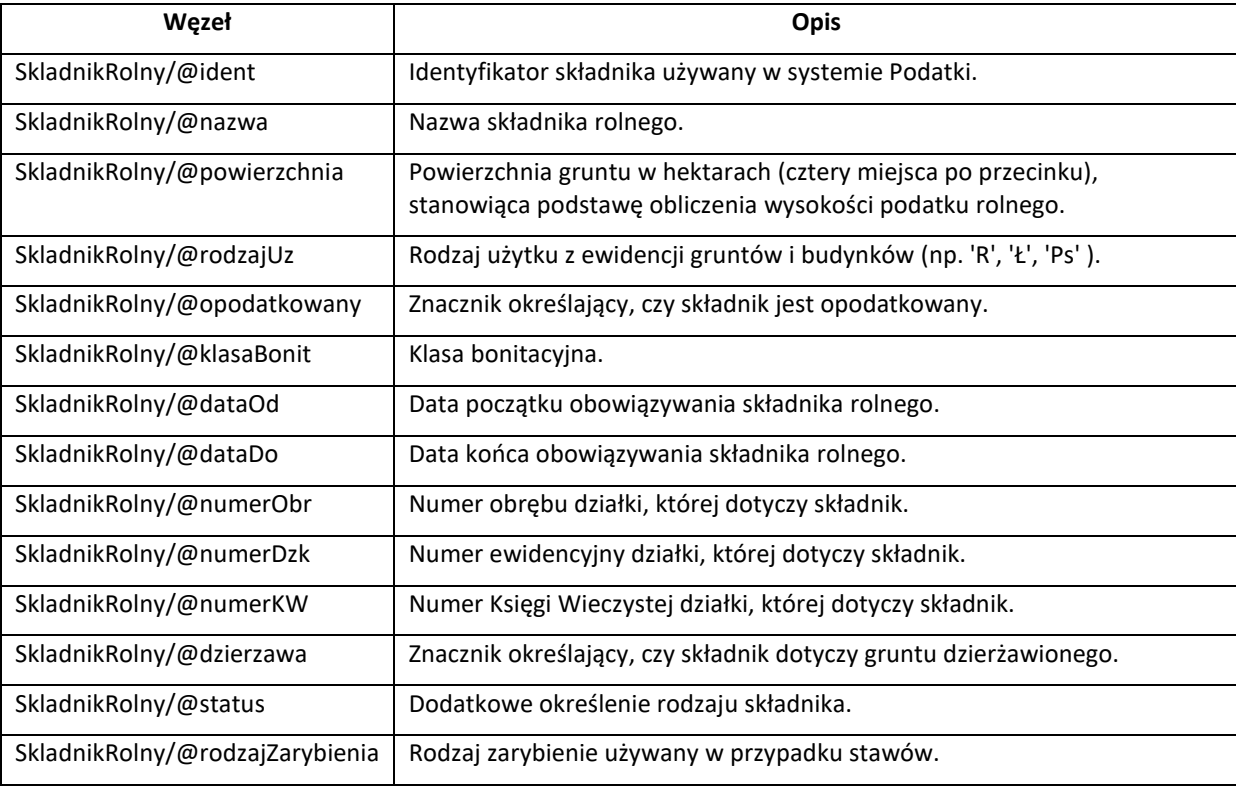

Opis elementu /UzytkownikInfo/.../Wymiar/WymiarPdt/PodatekLesny

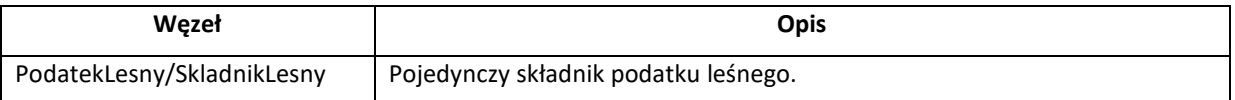

Opis elementu /UzytkownikInfo/.../Wymiar/WymiarPdt/PodatekLesny/SkladnikLesny

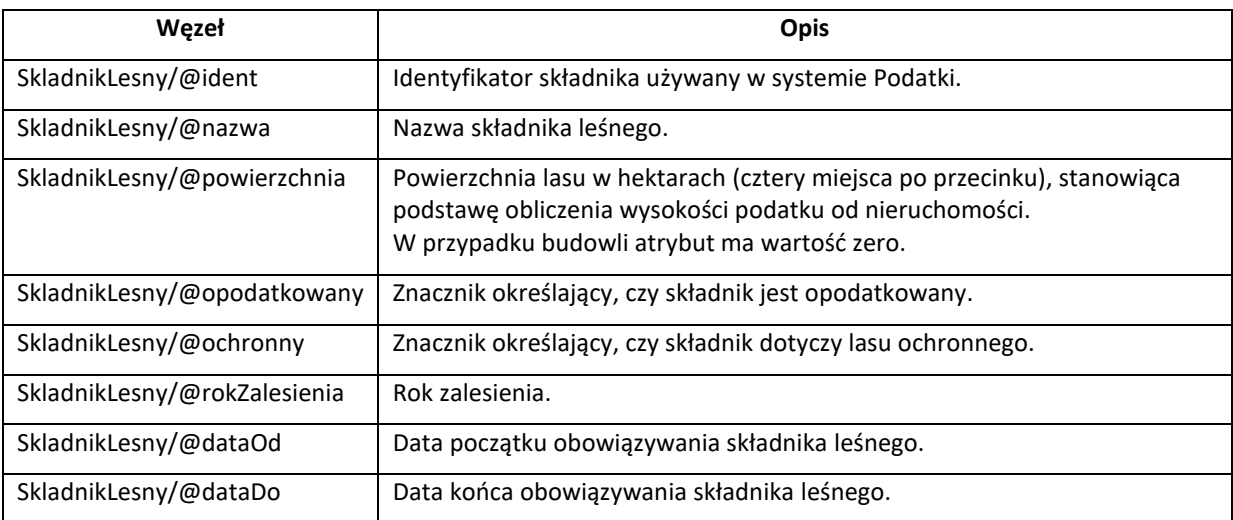

### **usługa sieciowa Pakietu dla Administracji**

*ePodatki-ws, wersja 2020.0.1.10.303*

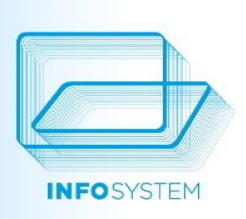

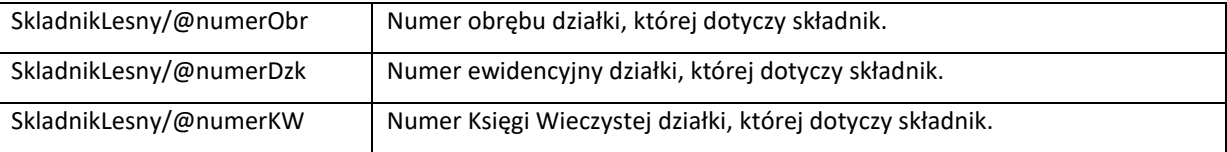

Opis elementu /UzytkownikInfo/.../Wymiar/WymiarPdt/Decyzje

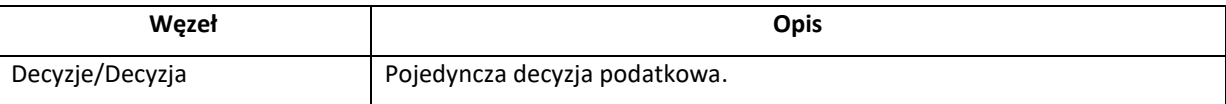

Opis elementu /UzytkownikInfo/.../Wymiar/WymiarPdt/Decyzje/Decyzja

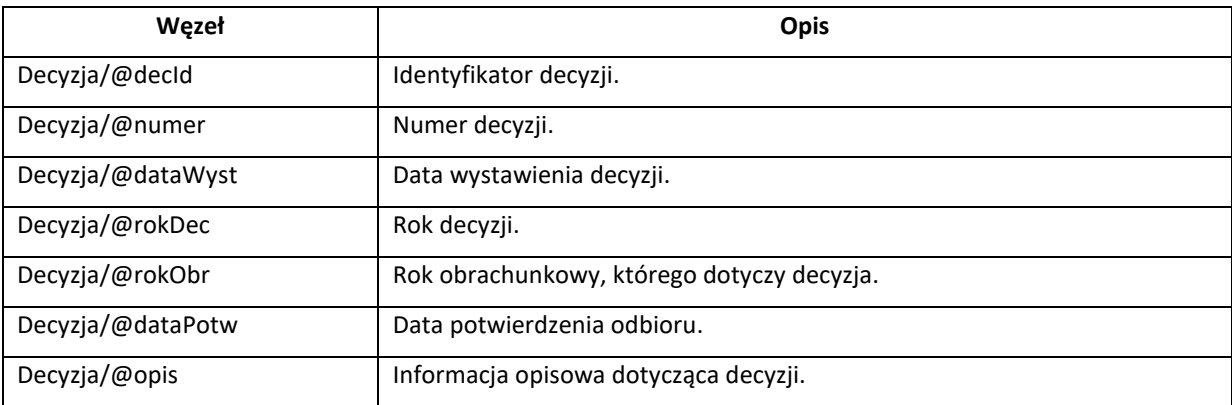

Opis elementu /UzytkownikInfo/.../Wymiar/WymiarDzr

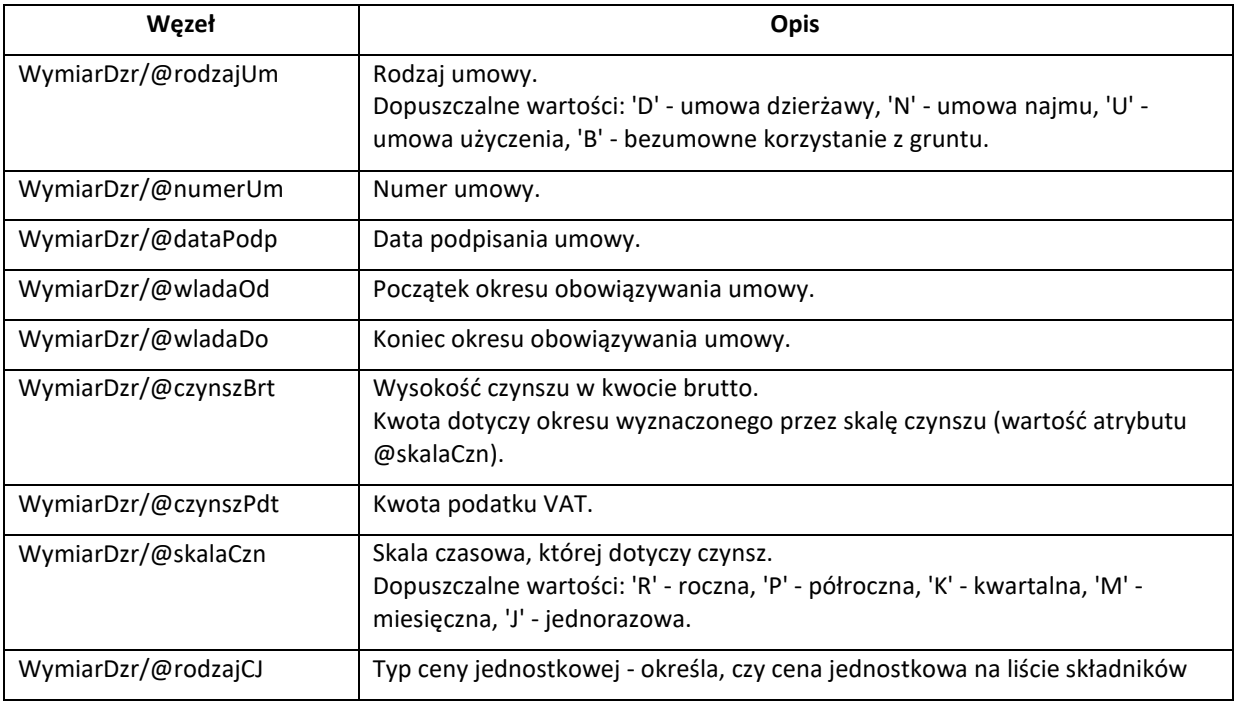

**usługa sieciowa Pakietu dla Administracji**

*ePodatki-ws, wersja 2020.0.1.10.303*

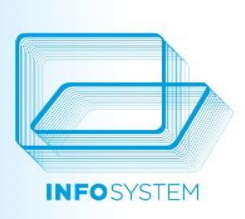

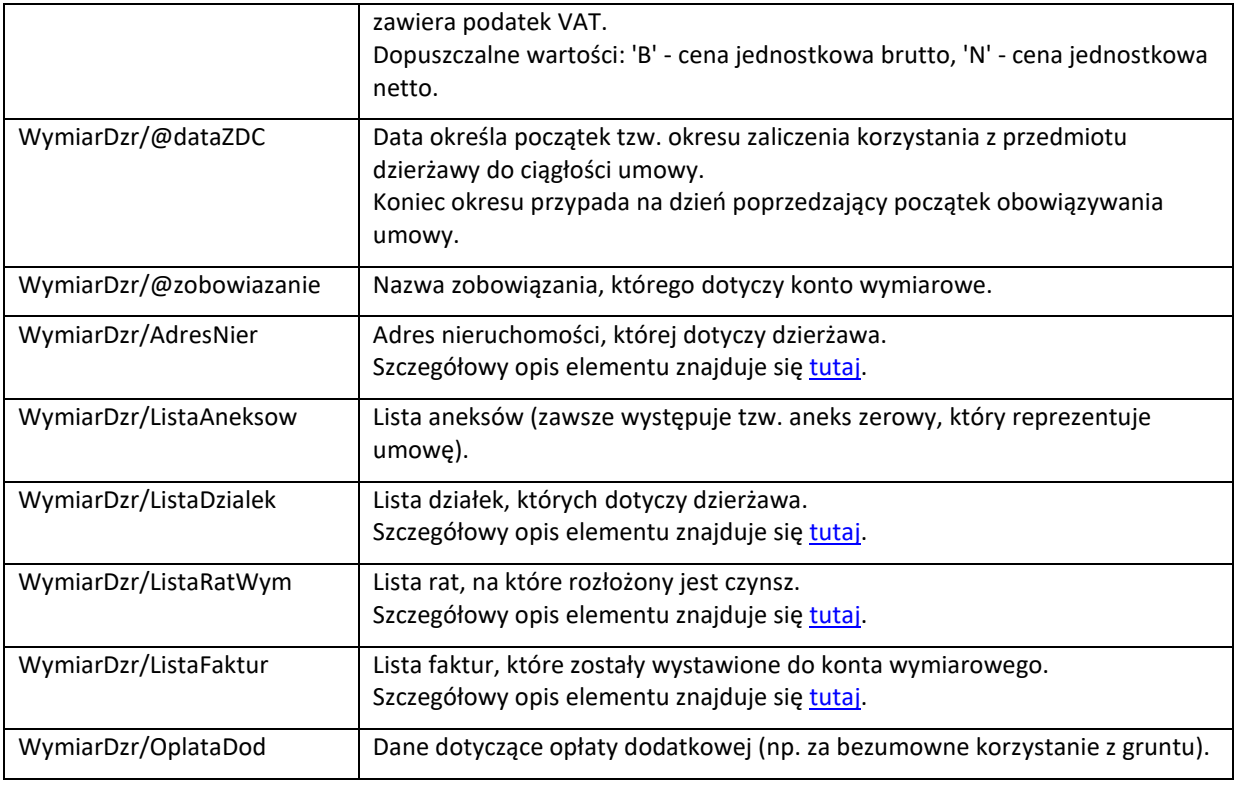

Opis elementu /UzytkownikInfo/.../Wymiar/WymiarDzr/ListaAneksow

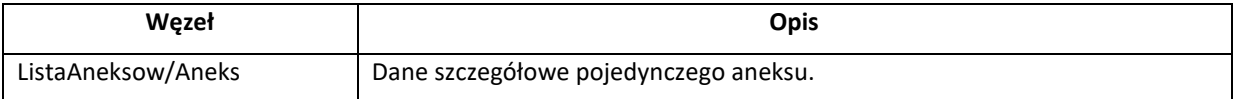

Opis elementu /UzytkownikInfo/.../Wymiar/WymiarDzr/ListaAneksow/Aneks

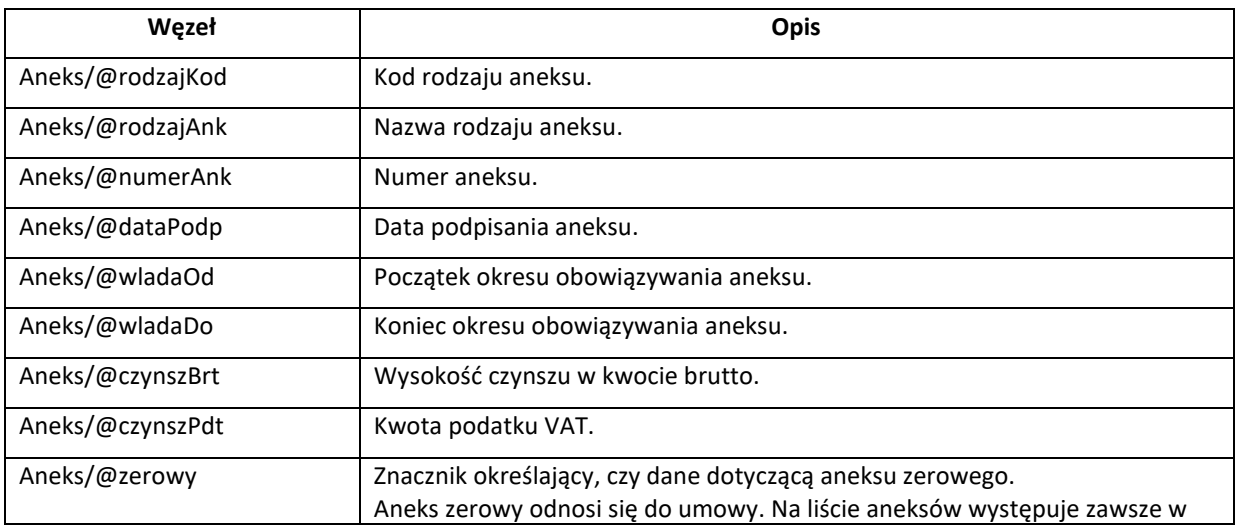

**usługa sieciowa Pakietu dla Administracji**

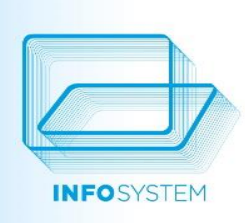

*ePodatki-ws, wersja 2020.0.1.10.303*

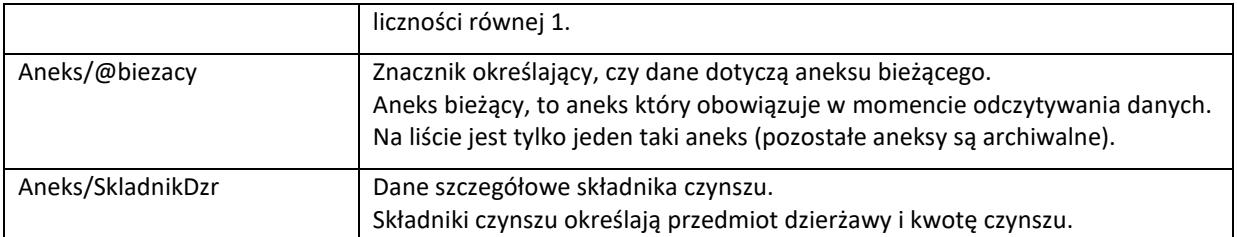

Opis elementu /UzytkownikInfo/.../Wymiar/WymiarDzr/ListaAneksow/Aneks/SkladnikDzr

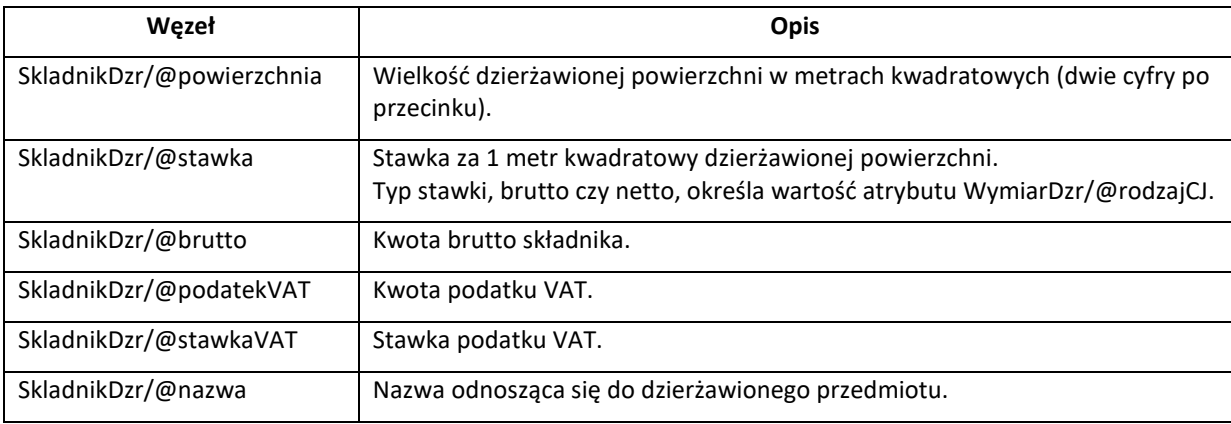

Opis elementu /UzytkownikInfo/.../Wymiar/WymiarDzr/OplataDod

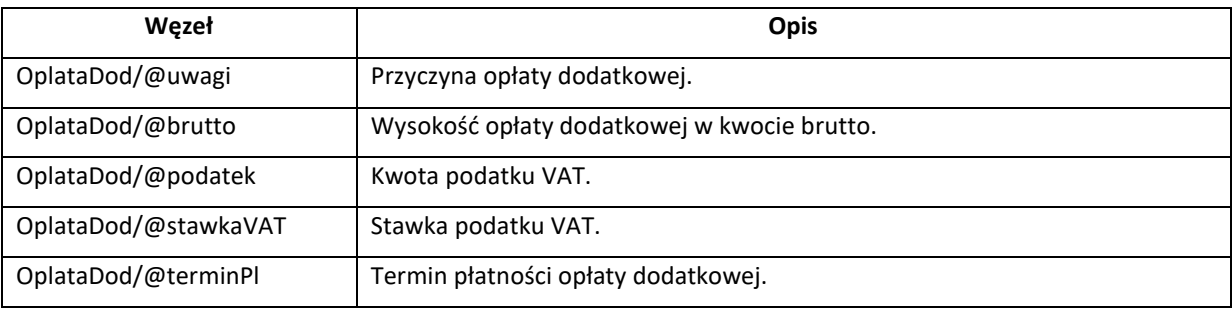

Opis elementu /UzytkownikInfo/.../Wymiar/WymiarUzw

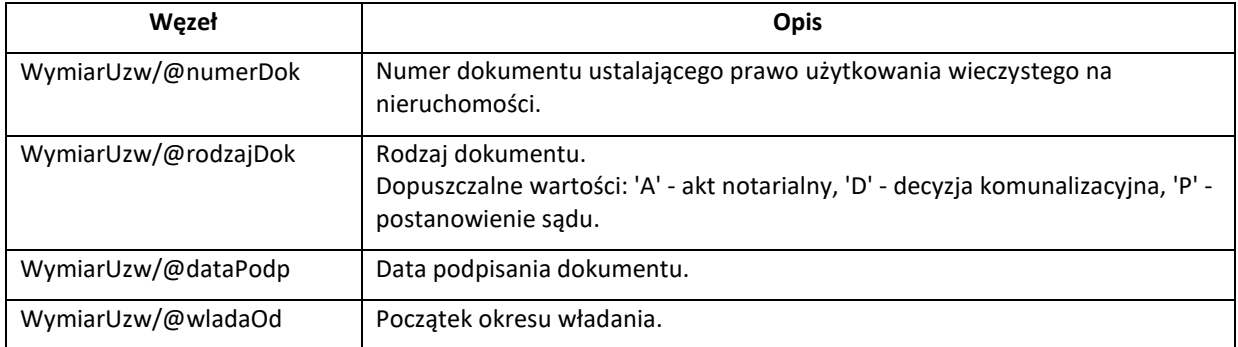

**usługa sieciowa Pakietu dla Administracji** *ePodatki-ws, wersja 2020.0.1.10.303*

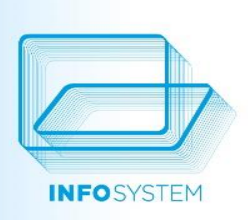

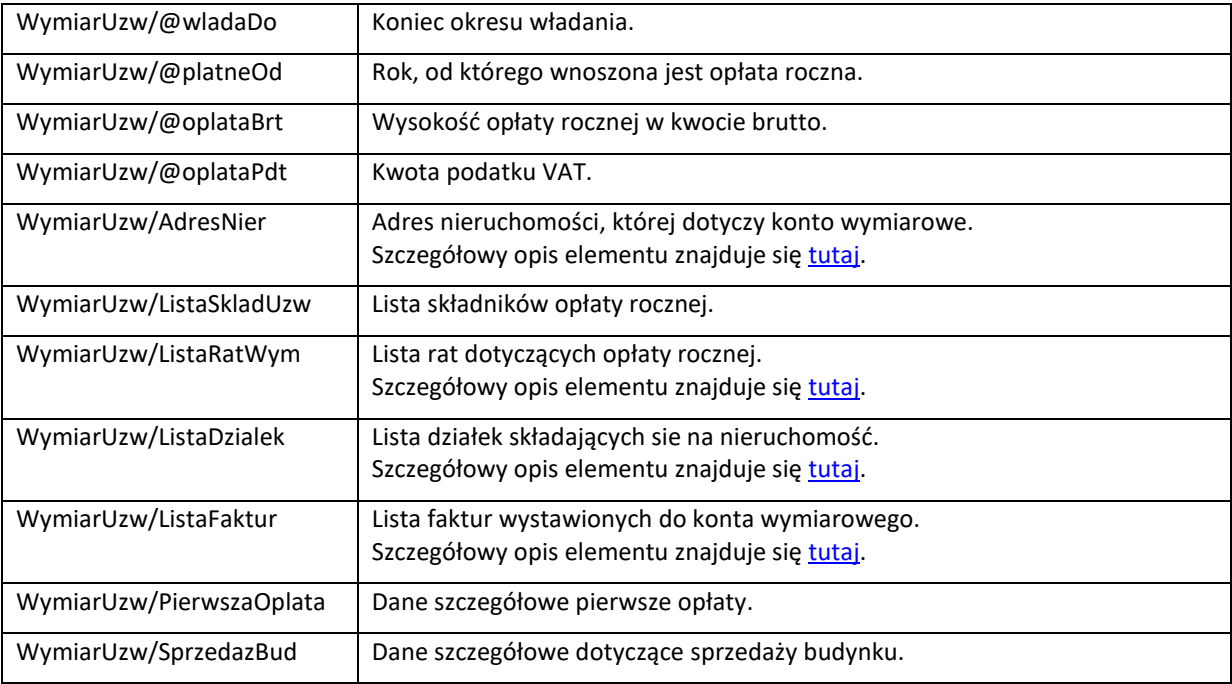

Opis elementu /UzytkownikInfo/.../Wymiar/WymiarUzw/ListaSkladUzw

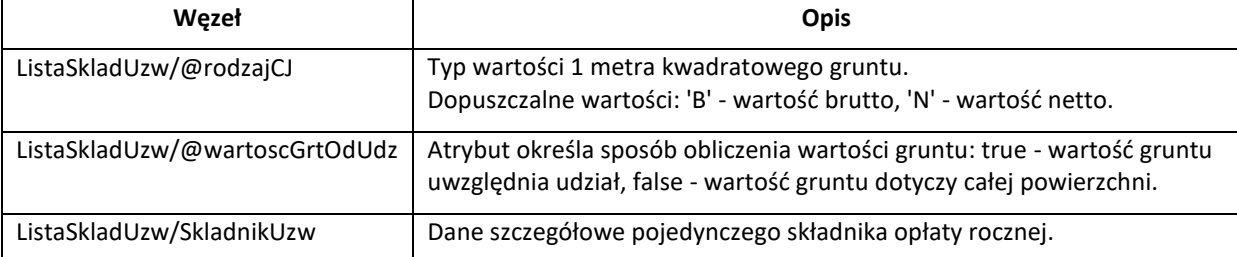

Opis elementu /UzytkownikInfo/.../Wymiar/WymiarUzw/ListaSkladUzw/SkladnikUzw

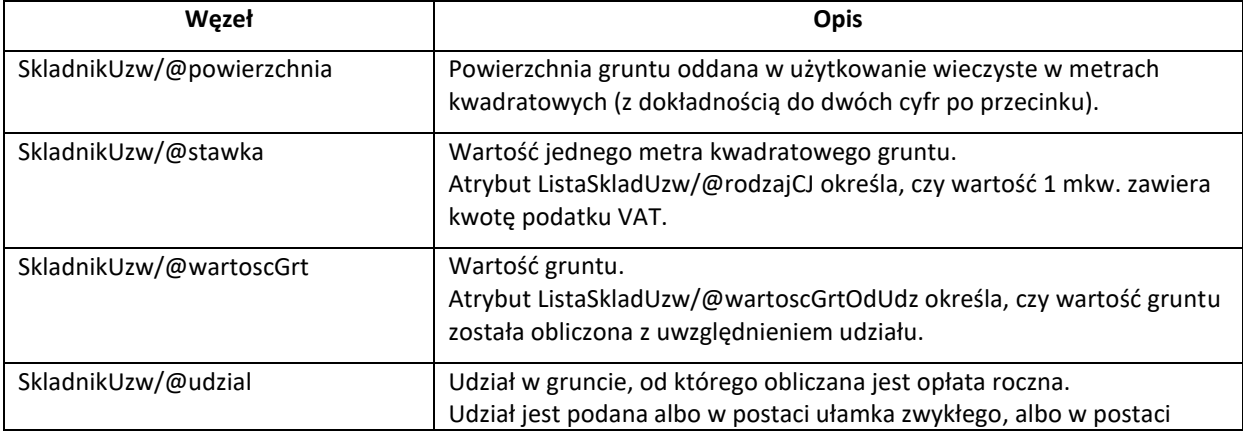

**usługa sieciowa Pakietu dla Administracji**

*ePodatki-ws, wersja 2020.0.1.10.303*

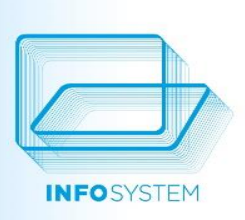

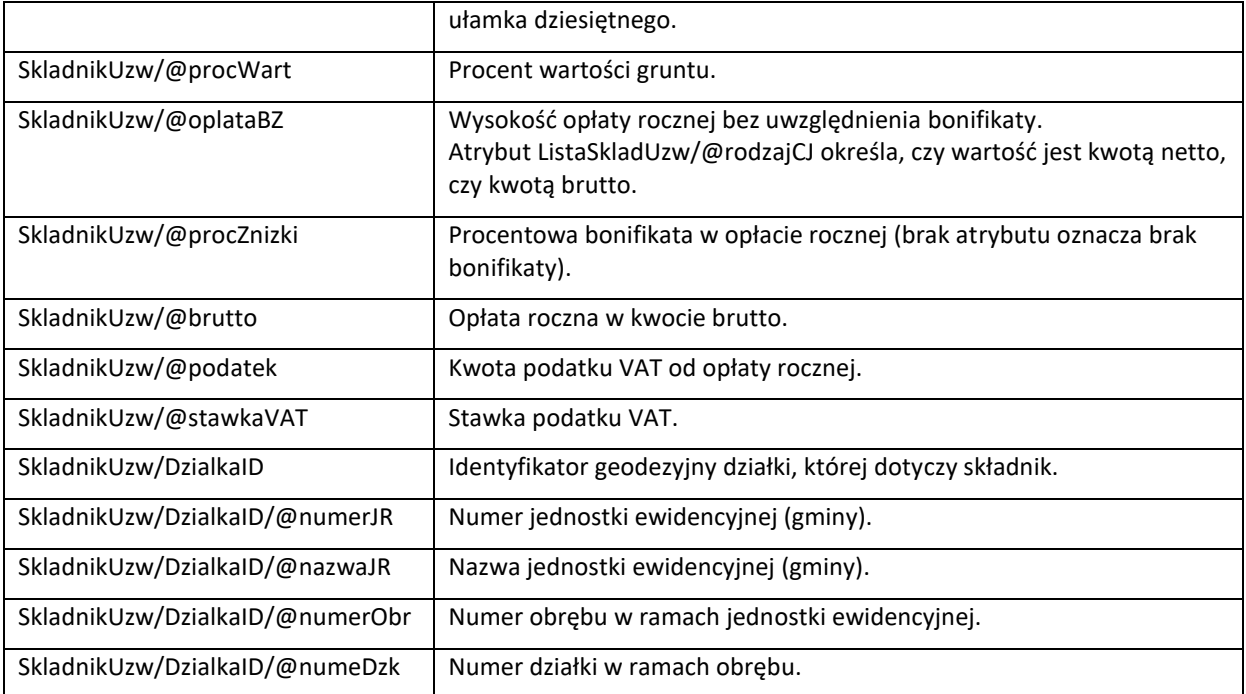

#### Opis elementu /UzytkownikInfo/.../Wymiar/WymiarUzw/PierwszaOplata

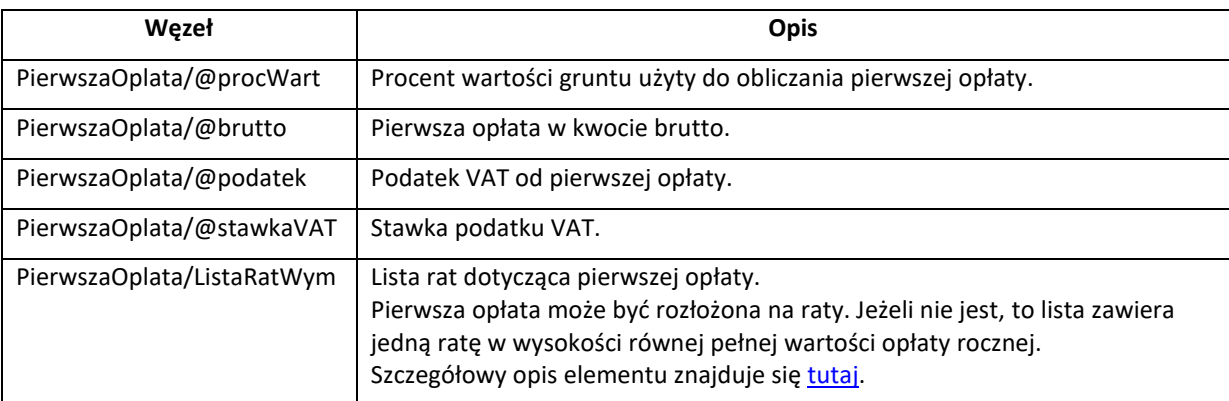

Opis elementu /UzytkownikInfo/.../Wymiar/WymiarUzw/SprzedazBud

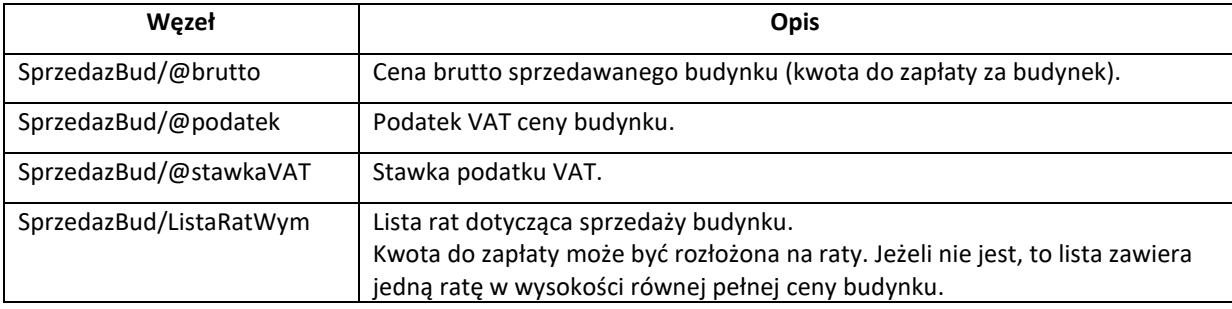

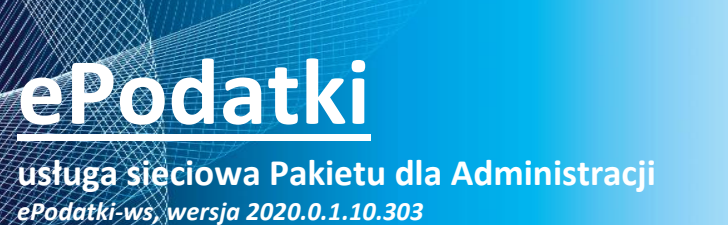

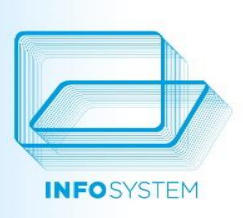

#### Szczegółowy opis elementu znajduje się [tutaj.](#page-17-0)

Opis elementu /UzytkownikInfo/.../Wymiar/WymiarOL

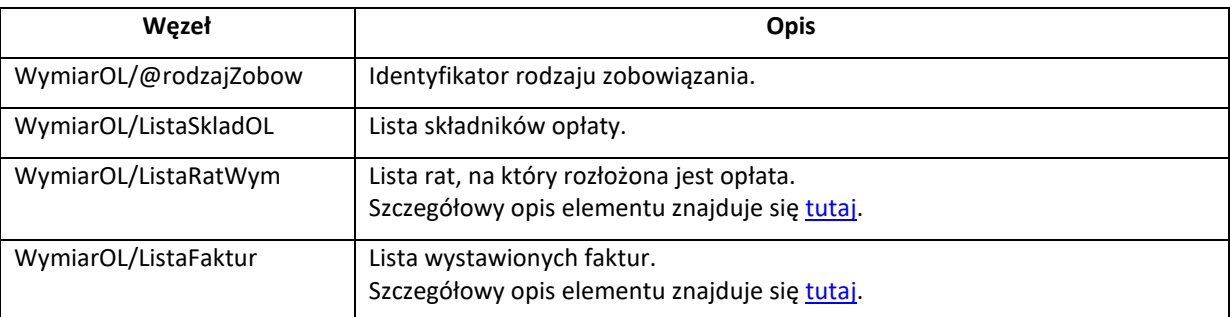

Opis elementu /UzytkownikInfo/.../Wymiar/WymiarOL/ListaSkladOL

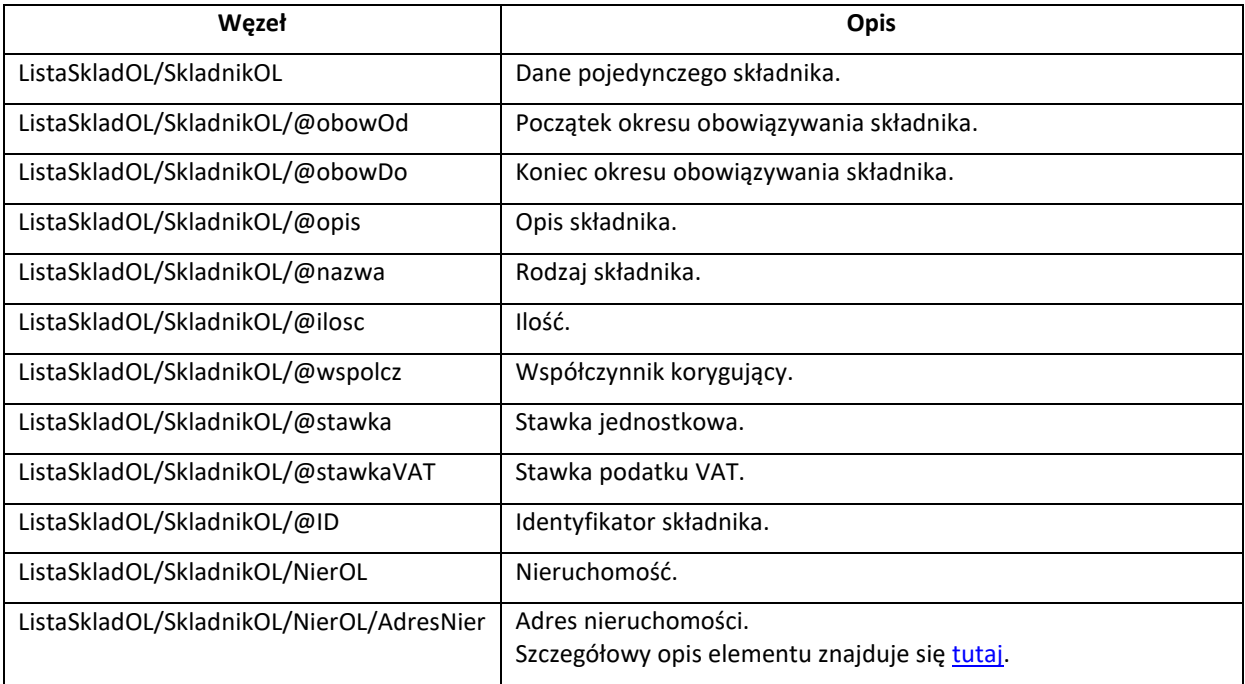

Opis elementu /UzytkownikInfo/.../Wymiar/WymiarAuta

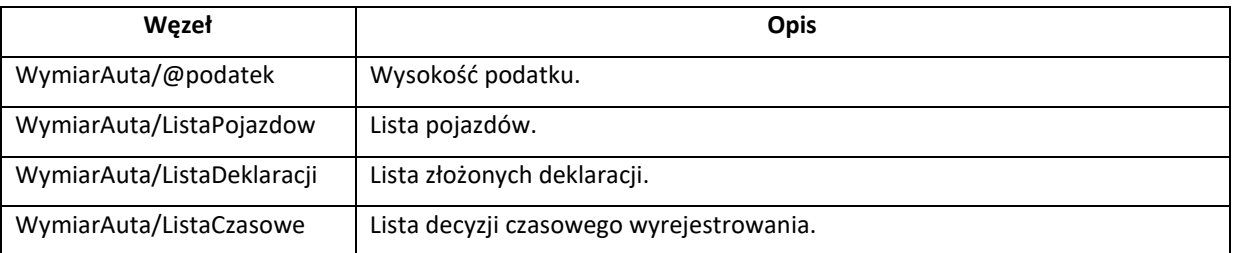

Opis elementu /UzytkownikInfo/.../Wymiar/WymiarAuta/ListaPojazdow

**usługa sieciowa Pakietu dla Administracji** *ePodatki-ws, wersja 2020.0.1.10.303*

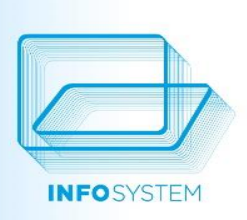

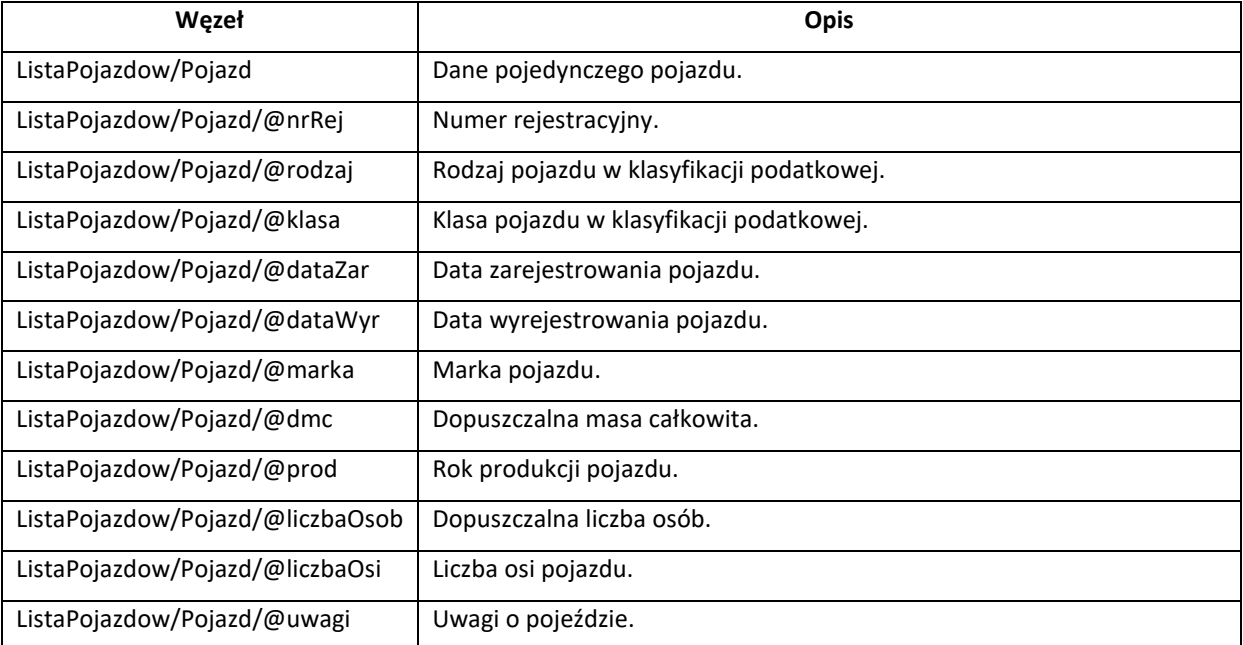

Opis elementu /UzytkownikInfo/.../Wymiar/WymiarAuta/ListaDeklaracji

![](_page_39_Picture_176.jpeg)

#### Opis elementu /UzytkownikInfo/.../Wymiar/WymiarAuta/ListaCzasowe

![](_page_39_Picture_177.jpeg)

**usługa sieciowa Pakietu dla Administracji** *ePodatki-ws, wersja 2020.0.1.10.303*

![](_page_40_Picture_2.jpeg)

Opis elementu /UzytkownikInfo/.../Wymiar/WymiarWoda

![](_page_40_Picture_183.jpeg)

Opis elementu /UzytkownikInfo/.../Wymiar/WymiarWoda/Wodomierze

![](_page_40_Picture_184.jpeg)

Opis elementu /UzytkownikInfo/.../Wymiar/WymiarWoda/Odczyty

![](_page_40_Picture_185.jpeg)

![](_page_41_Picture_0.jpeg)

## **usługa sieciowa Pakietu dla Administracji**

*ePodatki-ws, wersja 2020.0.1.10.303*

![](_page_41_Picture_3.jpeg)

![](_page_41_Picture_186.jpeg)

Opis elementu /UzytkownikInfo/.../Wymiar/WymiarWoda/Ankieta

![](_page_41_Picture_187.jpeg)

Opis elementu /UzytkownikInfo/.../Wymiar/WymiarCZ

![](_page_41_Picture_188.jpeg)

Opis elementu /UzytkownikInfo/.../Wymiar/WymiarCZ/LokaleCZ

![](_page_41_Picture_189.jpeg)

<span id="page-41-0"></span>Opis elementu /UzytkownikInfo/.../Wymiar/WymiarGomig

![](_page_41_Picture_190.jpeg)

![](_page_42_Picture_0.jpeg)

![](_page_42_Picture_1.jpeg)

zagospodarowanie odpadów komunalnych nie podlega ustawie o VAT.

Opis elementu /UzytkownikInfo/.../Wymiar/WymiarGomig/ListaNier

![](_page_42_Picture_180.jpeg)

Opis elementu /UzytkownikInfo/.../Wymiar/WymiarGomig/MetodyRozliczania

![](_page_42_Picture_181.jpeg)

#### <span id="page-42-0"></span>**KOSZYK ZLECEŃ - KOSZYK-ZLECEN.XSD**

Główny węzeł dokumentu (korzeń): KoszykZlecen

![](_page_42_Picture_182.jpeg)

## **usługa sieciowa Pakietu dla Administracji**

*ePodatki-ws, wersja 2020.0.1.10.303*

![](_page_43_Picture_3.jpeg)

![](_page_43_Picture_194.jpeg)

#### Opis elementu /KoszykZlecen/Zlecenia

![](_page_43_Picture_195.jpeg)

#### Opis elementu /KoszykZlecen/Zlecenia/Konto

![](_page_43_Picture_196.jpeg)

#### <span id="page-43-0"></span>**DANE PRZELEWU - PRZELEW.XSD**

Główny węzeł dokumentu (korzeń): Przelew

![](_page_43_Picture_197.jpeg)

#### <span id="page-43-1"></span>**PŁATNOŚĆ - PLATNOSC.XSD**

Główny węzeł dokumentu (korzeń): Platnosc

**Węzeł Opis**

44

## **usługa sieciowa Pakietu dla Administracji**

*ePodatki-ws, wersja 2020.0.1.10.303*

![](_page_44_Picture_3.jpeg)

![](_page_44_Picture_335.jpeg)

#### <span id="page-44-0"></span>**FORMULARZ DO REJESTRACJI ZMIAN DANYCH INTERESANTA - FORM-ZMIAN.XSD**

Główny węzeł dokumentu (korzeń): FormZmian

![](_page_44_Picture_336.jpeg)

Opis elementu /FormZmian/ListaZmian/Zmiana

![](_page_44_Picture_337.jpeg)

**usługa sieciowa Pakietu dla Administracji** *ePodatki-ws, wersja 2020.0.1.10.303*

![](_page_45_Picture_2.jpeg)

#### <span id="page-45-0"></span>**DANE INTERESANTA DO UTWORZENIA HASŁA TYMCZASOWEGO - LOGIN-HASLO-TMP.XSD**

Główny węzeł dokumentu (korzeń): LoginHasloTmp

![](_page_45_Picture_219.jpeg)

#### Opis elementu /LoginHasloTmp/UzytkownikTmp

![](_page_45_Picture_220.jpeg)

#### <span id="page-45-1"></span>**STANY WODOMIERZY DO ZAREJESTROWANIA - WODOMIERZE-ODCZYTY.XSD**

Główny węzeł dokumentu (korzeń): WodomierzeOdczyty

![](_page_45_Picture_221.jpeg)

<span id="page-45-2"></span>**STANY WODOMIERZY NIEZAREJESTROWANYCH - WODOMIERZE-ODCZYTY-BLEDY.XSD**

Główny węzeł dokumentu (korzeń): WodomierzeOdczytyBledy

## **usługa sieciowa Pakietu dla Administracji**

*ePodatki-ws, wersja 2020.0.1.10.303*

![](_page_46_Picture_3.jpeg)

![](_page_46_Picture_211.jpeg)

#### <span id="page-46-0"></span>**STATUSY SPRAWY – STATUSY\_SPRAWY.XSD**

Główny węzeł dokumentu (korzeń): StatusySprawy

![](_page_46_Picture_212.jpeg)

#### <span id="page-46-1"></span>**USŁUGA EPODATKI W WERSJI TESTOWEJ**

#### <span id="page-46-2"></span>**ADRES USŁUGI**

Wersja testowa usługi dostępna jest pod adresem:

http://api.epodatnik.info:50001/servinfosys/servinfosysAP.exe/soap/IInfoSysAP

![](_page_47_Picture_0.jpeg)

**usługa sieciowa Pakietu dla Administracji** *ePodatki-ws, wersja 2020.0.1.10.303*

![](_page_47_Picture_2.jpeg)

Dokument WSDL można pobrać pod adresem:

http://api.epodatnik.info:50001/servinfosys/servinfosysAP.exe/wsdl/IInfoSysAP

Udostępniona usługa napisana jest jako aplikacja CGI. Do logowania można używać interesanta o następujących danych:

- login epodatki@groszek.pl
- hasło test

#### <span id="page-47-0"></span>**APLIKACJA KLIENCKA**

Aplikacja kliencka, dająca do dostęp do usługi testowej, udostępniona jest pod adresem URL:

http://testy1.epodatnik.info

Do logowania można używać interesanta opisanego w poprzednim rozdziale.

#### <span id="page-47-1"></span>**PYTANIA I ODPOWIEDZI**

#### <span id="page-47-2"></span>**JAK AUTOMATYCZNIE ZAREJESTROWAĆ INTERESANTA?**

Automatyczne zarejestrowanie interesanta, to programowe (bez udziału interesanta) utworzenie i zapisanie formularza zgłoszeniowego.

Rejestrację wykonujemy w następujących krokach:

- 1. Przygotowujemy formularz zgodny ze schematem [form-zgl.xsd:](#page-20-1)
	- a. tworzymy unikalny login (może to być adres email interesanta) i hasło,
	- b. wprowadzamy dane osobowe interesanta wymagane w formularzu; będą one potrzebne urzędnikowi podczas weryfikowania zgłoszenia i wiązania interesanta z osobą w Bazie Osobowej.
- 2. Rejestrujemy zgłoszenie wysyłając formularz przy użyciu funkcji [rejestrujZgloszenie\(\).](#page-5-2)
- 3. Jeżeli zgłoszenie zostanie zarejestrowane, to zapisujemy we własnej bazie login i hasło interesanta. Będą one potrzebne podczas wczytywania danych dotyczących interesanta.

Konto interesanta nie jest od razu dostępne po udanym zarejestrowaniu zgłoszenia. Musi je aktywować urzędnik, używając do tego dedykowanej aplikacji. Na podstawie danych osobowych odczytanych z formularza wybiera on osobę z Bazy Osobowej i wiąże ją z kontem interesanta. To dane dotyczące tej osoby, zebrane z systemów dziedzinowych, będą udostępniane interesantowi. Na koniec urzędnik zmienia status konta na 'Aktywne'. Od tego momentu konto jest w pełni dostępne.

W standardowym wdrożeniu ePodatków do weryfikacji interesanta konieczne jest jego osobiste stawienie się w Urzędzie i okazanie dokumentu podanego w formularzu. Przy automatycznej rejestracji można ten krok pominąć, o ile dane przekazane w formularzu jednoznacznie wskażą osobę z Bazy Osobowej.

Podczas rejestrowania formularza usługa może wysłać do interesanta drogą mailową powiadomienie o pomyślnym przyjęciu zgłoszenia i prośbą o stawienie się w Urzędzie w celu weryfikacji zawartych w formularzu danych. W przypadku automatycznej rejestracji to powiadomienie może być niepotrzebne. Aby jemu zapobiec, można użyć dwóch sposobów:

- wyłączyć powiadomienia poprzez odpowiednie skonfigurowanie usługi (do konfigurowania usługi służy dedykowany program),
- podać w zgłoszeniu albo nieistniejący adres mailowy, albo własny adres mailowy utworzony do odbierania powiadomień od usługi.

![](_page_48_Picture_0.jpeg)

#### <span id="page-48-0"></span>**JAK UTWORZYĆ KOSZYK ZLECEŃ?**

Koszyk zleceń to zbiór należności wybranych przez interesanta do opłacenia. Jego zawartość tworzymy na podstawie danych zwróconych przez funkcję [pobierzDaneUzytkownika\(\).](#page-6-1) Wynikiem jej działania jest dokument [XML](#page-22-1), który w części z danymi księgowymi zawiera listy należności. Są one zgrupowane w węzłach:

- UzytkownikInfo/.../Konto/Ksiegowosc/Naleznosci/NaleznosciLataUb/Naleznosc
- UzytkownikInfo/.../Konto/Ksiegowosc/Naleznosci/NaleznosciBiezace/Naleznosc

Na podstawie powyższych węzłów tworzymy listę należności do wyświetlenia interesantowi. Bierzemy tylko te należności, których status jest równy 'N', 'W' lub 'T'.

Z wybranych przez interesanta należności tworzymy [koszyk zleceń,](#page-41-0) kopiując je do węzła KoszykZlecen/Zlecenia. Pamiętamy, aby skopiować pełne dane należności odczytanych z danych księgowych - łącznie z węzłami zagnieżdżonymi.

W koszyku zleceń można przekazać numer rachunku, na który ma zostać przygotowany przelew (atrybut KoszykZlecen/@rachunek). Wypełniamy go tylko w jednym przypadku - gdy lista należności dotyczy jednego konta wymiarowego. Jego wartość pobieramy z węzła UzytkownikInfo/.../Konto/@rachBank.